# Quick Guide - RB4011iGS+5HacQ2HnD-IN

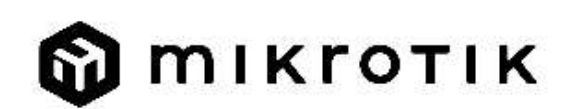

# EN - English - Quick Guide:

This device needs to be upgraded to RouterOS v7.10 or the latest stable version, to ensure compliance with local authority regulations!

It is the end users responsibility to follow local country regulations, including operation within legal frequency channels, output power, cabling requirements, and Dynamic Frequency Selection (DFS) requirements. All MikroTik radio devices must be installed according to instructions.

This Quick Guide covers models: RB4011iGS+5HacQ2HnD-IN

This is a wireless network device. You can find the product model name on the case label

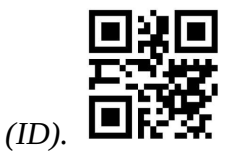

Please visit the user manual page on https://mt.lv/um for the full up to date user manual. Or scan the QR code with your mobile phone.

The most important technical specifications for this product can be found on the last page of this Quick Guide.

Technical specifications, brochures, and more info about products at https://mikrotik.com/products

Configuration manual for software in your language with additional information can be found at https://mt.lv/help

If you need help with configuration, please seek a consultant https://mikrotik.com/consultants

#### First steps:

- Connect your Internet cable to port 1, and local network devices to other ports.
- Set your computer IP configuration to *automatic* (DHCP).
- Wireless access point mode is enabled by default.
- Connect your direct input power jack if not using POE, to start up the device.
- The device will boot up and after a short beep Wireless network will be available for connecting.
- Open network connections on your PC, mobile phone, or other device and search for MikroTik wireless network, and connect to it.
- Once connected to the wireless network, open  $\frac{https://192.168.88.1 \text{ m}}{2}$  in your web browser to start configuration, since there is no password by default, you will be logged in automatically (or, for some models, check user and wireless passwords on the sticker).
- We recommend clicking the "Check for updates" button and updating your RouterOS software to the latest version to ensure the best performance and stability.
- Choose your country, to apply country regulation settings, and set up your password on the screen that loads.

#### Safety Information:

- Before you work on any MikroTik equipment, be aware of the hazards involved with electrical circuitry, and be familiar with standard practices for preventing accidents. The installer should be familiar with network structures, terms, and concepts.
- Use only the power supply and accessories approved by the manufacturer, and which can be found in the original packaging of this product.
- This equipment is to be installed by trained and qualified personnel, as per these installation instructions. The installer is responsible for making sure, that the Installation of the equipment is compliant with local and national electrical codes. Do not attempt to disassemble, repair, or modify the device.
- This product is intended to be installed indoors. Keep this product away from water, fire, humidity, or hot environments.
- We cannot guarantee that no accidents or damage will occur due to the improper use of the device. Please use this product with care and operate at your own risk!
- In the case of device failure, please disconnect it from power. The fastest way to do so is by unplugging the power adapter from the power outlet.
- This is a Class A product. In a domestic environment, this product might cause radio interference in which case the user might be required to take adequate measures

Exposure to Radio Frequency Radiation: This MikroTik equipment complies with the European Union radiation exposure limits set forth for an uncontrolled environment. This MikroTik device should be installed and operated no closer than 20 centimeters from your body, occupational user, or the general public.

Manufacturer: Mikrotikls SIA,Unijas 2,Riga, Latvia, LV1039.

### BG - Български. Бързо ръководство:

Това устройство трябва да бъде надстроено до RouterOS v7.10 или най-новата стабилна версия, за да се гарантира спазването на местните наредби!

Крайните потребители са отговорни да спазват местните разпоредби, включително работа в рамките на законни честотни канали, изходна мощност, изисквания за окабеляване и изисквания за динамичен избор на честота (DFS). Всички радиоустройства MikroTik трябва да бъдат инсталирани съгласно инструкциите.

Тази Ръководство за бързо обхваща модели: RB4011iGS+5HacQ2HnD-IN

Това е устройство за безжична мрежа. Можете да намерите името на модела на продукта

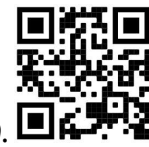

на етикета на регистъра (ID).  $\blacksquare$ 

Моля, посетете страницата с ръководството за потребителя на https://mt.lv/um -bg за пълното актуализирано ръководство за употреба. Или сканирайте QR кода с мобилния си телефон.

Най-важните технически спецификации за този продукт могат да бъдат намерени на последната страница на това Кратко ръководство.

Технически спецификации, брошури и повече информация за продуктите на https://mikrotik.com/products

Ръководство за конфигуриране на софтуер на вашия език с допълнителна информация можете да намерите на https://mt.lv/help-bg

Ако имате нужда от помощ при конфигуриране, моля, потърсете консултант https://mikrotik.com/consultants

#### Първи стъпки:

- Свържете вашия интернет кабел към порт 1, а локалните мрежови устройства към други портове.
- Задайте IP конфигурацията на вашия компютър на автоматична (DHCP).
- Режимът на точка за безжичен достъп е активиран по подразбиране.
- Свържете жака за директно захранване, ако не използвате POE, за да стартирате устройството.
- Устройството ще се стартира и след кратък звуков сигнал безжичната мрежа ще бъде достъпна за свързване.
- Отворете мрежови връзки на вашия компютър, мобилен телефон или друго устройство и потърсете безжична мрежа MikroTik и се свържете с нея.
- $\bullet$  След като се свържете с безжичната мрежа, отворете https://192.168.88.1 във вашия уеб браузър, за да започнете конфигурацията, тъй като няма парола по подразбиране, ще влезете автоматично (или, за някои модели, проверете потребителските и безжичните пароли на стикера).
- $\bullet$  Препоръчваме да щракнете върху бутона "Проверка за актуализации" и да актуализирате софтуера на RouterOS до най-новата версия, за да осигурите най-добра производителност и стабилност.
- Изберете вашата държава, за да приложите настройките за регулиране на държавата и задайте паролата си на екрана, който се зарежда. Информация за безопасност:
- Преди да работите с което и да е оборудване на MikroTik, имайте предвид опасностите, свързани с електрическата верига, и се запознайте със стандартните практики за предотвратяване на злополуки. Инсталаторът трябва да е запознат с мрежовите структури, термини и понятия.
- Използвайте само захранването и аксесоарите, одобрени от производителя, и които можете да намерите в оригиналната опаковка на този продукт.
- Това оборудване трябва да се монтира от обучен и квалифициран персонал съгласно тези инструкции за монтаж. Инсталаторът отговаря за това, че инсталирането на оборудването е в съответствие с местните и националните електрически кодове. Не се опитвайте да разглобявате, ремонтирате или модифицирате устройството.
- Този продукт е предназначен за инсталиране на закрито. Дръжте този продукт далеч от вода, пожар, влажност или гореща среда.
- Не можем да гарантираме, че няма злополуки или повреди поради неправилна употреба на устройството. Моля, използвайте внимателно този продукт и работете на свой риск!
- В случай на повреда на устройството, моля, изключете го от захранването. Най-бързият начин да направите това е чрез изключване на захранващия адаптер от контакта.
- Това е продукт от клас А. В домашна среда този продукт може да причини радиосмущения, в този случай от потребителя може да се наложи да предприеме адекватни мерки. Излагане на радиочестотно излъчване:Това оборудване MikroTik отговаря на ограниченията за радиация на радиационната радиация Европейския съюз, определени за неконтролирана среда.Това устройство MikroTik трябва да бъде инсталирано и експлоатирано на не по-малко от 20 сантиметра от вашето тяло, професионален потребител или широката общественост.

Производител: Mikrotikls SIA,Unijas 2,Рига, Латвия, LV1039.

# CS - Česko. Rychlý průvodce:

Aby bylo zajištěno dodržování předpisů místních úřadů, musí být toto zařízení upgradováno na RouterOS v7.10 nebo na nejnovější stabilní verzi!

Je na koncových uživatelích, aby dodržovali místní předpisy, včetně provozu v rámci legálních frekvenčních kanálů, výstupního výkonu, požadavků na kabeláž a požadavků na dynamický výběr frekvence (DFS). Všechna rádiová zařízení MikroTik musí být nainstalována podle pokynů.

Tento Stručný průvodce se vztahuje na modely: RB4011iGS+5HacQ2HnD-IN

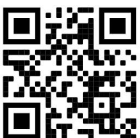

Toto je bezdrátové síťové zařízení. Název modelu produktu najdete na štítku případu (ID).

Úplnou aktuální uživatelskou příručku naleznete na stránce uživatelské příručky na adrese https://mt.lv/um-cs. Nebo naskenujte QR kód pomocí mobilního telefonu.

Nejdůležitější technické specifikace tohoto produktu najdete na poslední stránce tohoto rychlého průvodce.

Technické specifikace, brožury a další informace o produktech na adrese https://mikrotik.com/products

Konfigurační příručku pro software ve vašem jazyce s dalšími informacemi naleznete na adrese https://mt.lv/help-cs

Pokud potřebujete pomoc s konfigurací, vyhledejte konzultanta https://mikrotik.com/consultants

#### První kroky:

- Připojte svůj internetový kabel k portu 1 a zařízení místní sítě k dalším portům.
- Nastavte konfiguraci IP počítače na automatickou (DHCP).
- Režim bezdrátového přístupového bodu je ve výchozím nastavení povolen.
- Připojte svůj přímý vstupní napájecí konektor, pokud nepoužíváte POE, pro spuštění zařízení.
- Zařízení se spustí a po krátkém pípnutí bude k dispozici bezdrátová síť pro připojení.
- Otevřete síťová připojení na vašem PC, mobilním telefonu nebo jiném zařízení a vyhledejte bezdrátovou síť MikroTik a připojte se k ní.
- Po připojení k bezdrátové síti otevřete https://192.168.88.1 ve svém webovém prohlížeči a zahajte konfiguraci, protože ve výchozím nastavení neexistuje žádné heslo, budete přihlášeni automaticky (nebo u některých modelů zkontrolujte uživatelské a bezdrátové heslo na štítku).
- Doporučujeme kliknout na tlačítko "Zkontrolovat aktualizace" a aktualizovat software RouterOS na nejnovější verzi, abyste zajistili nejlepší výkon a stabilitu.
- Vyberte svou zemi, chcete-li použít nastavení regulace země, a na obrazovce, která se načte, nastavte heslo.

#### Bezpečná informace:

- Než začnete pracovat na jakémkoli zařízení MikroTik, uvědomte si rizika spojená s elektrickými obvody a seznamte se se standardními postupy pro předcházení nehodám. Instalátor by měl být obeznámen se síťovými strukturami, termíny a koncepty.
- Používejte pouze napájecí zdroj a příslušenství schválené výrobcem, které najdete v originálním balení tohoto produktu.
- Toto zařízení musí instalovat vyškolený a kvalifikovaný personál podle těchto pokynů k instalaci. Instalátor odpovídá za to, že instalace zařízení je v souladu s místními a národními elektrickými předpisy. Nepokoušejte se zařízení rozebírat, opravovat ani upravovat.
- Tento produkt je určen k instalaci uvnitř. Udržujte tento produkt mimo vodu, oheň, vlhkost nebo horké prostředí.
- Nemůžeme zaručit, že v důsledku nesprávného používání zařízení nedojde k nehodám nebo poškození. Tento produkt používejte opatrně a používejte jej na vlastní nebezpečí!
- V případě poruchy zařízení jej prosím odpojte od napájení. Nejrychlejším způsobem je odpojení napájecího adaptéru ze zásuvky.
- Toto je výrobek třídy A. V domácím prostředí může tento výrobek způsobovat rušení rádiových vln. V takovém případě může být uživatel povinen přijmout odpovídající opatření. Vystavení vysokofrekvenčnímu záření: Toto zařízení MikroTik splňuje limity pro ozáření Evropské unie stanovené pro nekontrolované prostředí. Toto zařízení MikroTik by mělo být instalováno a provozováno ne dále než 20 centimetrů od těla, profesionálního uživatele nebo široké veřejnosti.

Výrobce: Mikrotikls SIA, Unijas 2,Riga, Lotyšsko, LV1039.

# DA - Dansk. Hurtig guide:

Denne enhed skal opgraderes til RouterOS v7.10 eller den seneste stabile version for at sikre overholdelse af lokale myndigheders regler!

Det er slutbrugerens ansvar at følge lokale landets regler, herunder drift inden for lovlige frekvenskanaler, udgangseffekt, kablingskrav og DFS-krav (Dynamic Frequency Selection). Alle MikroTik-radioenheder skal installeres i henhold til instruktionerne.

Denne hurtigguide dækker modeller: RB4011iGS+5HacQ2HnD-IN

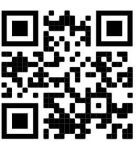

Dette er trådløs netværksenhed. Du kan finde produktmodelnavnet på sagetiketten (ID).

Besøg siden med brugermanualen på https://mt.lv/um-da for den fulde ajourførte brugermanual. Eller skan QR-koden med din mobiltelefon.

De vigtigste tekniske specifikationer for dette produkt findes på den sidste side i denne hurtigvejledning.

Tekniske specifikationer, brochurer og mere info om produkter på https://mikrotik.com/products

Konfigurationsvejledning til software på dit sprog med yderligere oplysninger kan findes på https://mt.lv/help-da

Hvis du har brug for hjælp til konfiguration, bedes du kontakte en konsulent https://mikrotik.com/consultants

#### Første trin:

- Tilslut dit internetkabel til port 1 og lokale netværksenheder til andre porte.
- Indstil din computers IP-konfiguration til automatisk (DHCP).
- Trådløst adgangspunktstilstand er aktiveret som standard.
- Tilslut dit direkte indgangsstrømstik, hvis du ikke bruger POE, for at starte enheden.
- Enheden starter op, og efter et kort bip vil det trådløse netværk være tilgængeligt for tilslutning.
- Åbn netværksforbindelser på din pc, mobiltelefon eller anden enhed, og søg efter MikroTik trådløst netværk og opret forbindelse til det.
- Når du er tilsluttet det trådløse netværk, skal du åbne https://192.168.88.1 i din webbrowser for at starte konfigurationen, da der ikke er nogen adgangskode som standard, vil du automatisk blive logget ind (eller, for nogle modeller, tjek bruger- og trådløs adgangskoder på mærkaten).
- Vi anbefaler, at du klikker på knappen "Søg efter opdateringer" og opdaterer din RouterOS-software til den nyeste version for at sikre den bedste ydeevne og stabilitet.
- Vælg dit land, for at anvende landereguleringsindstillinger, og indstil din adgangskode på skærmen, der indlæses.

#### Sikkerhedsoplysninger:

- Inden du arbejder med MikroTik-udstyr, skal du være opmærksom på farerne i forbindelse med elektriske kredsløb og kende almindelig praksis til forebyggelse af ulykker. Installationsprogrammet skal være bekendt med netværksstrukturer, vilkår og koncepter.
- Brug kun strømforsyningen og det tilbehør, der er godkendt af producenten, og som findes i den originale emballage til dette produkt.
- Dette udstyr skal installeres af uddannet og kvalificeret personale i henhold til disse installationsinstruktioner. Installatøren er ansvarlig for at sikre, at installationen af udstyret er i overensstemmelse med lokale og nationale elektriske koder. Forsøg ikke at adskille, reparere eller ændre enheden.
- Dette produkt er beregnet til at blive installeret indendørs. Hold dette produkt væk fra vand, ild, fugtighed eller varme omgivelser.
- Vi kan ikke garantere, at der ikke vil ske ulykker eller skader på grund af forkert brug af enheden. Brug dette produkt med omhu og betjen det på egen risiko!
- I tilfælde af fejl på enheden skal du frakoble det fra strømmen. Den hurtigste måde at gøre det er ved at tage stikket ud af stikkontakten.
- Dette er et klasse A-produkt. I et hjemligt miljø kan dette produkt forårsage radiointerferens, i hvilket tilfælde brugeren muligvis skal træffe passende foranstaltninger

Eksponering for radiofrekvensstråling: Dette MikroTik-udstyr overholder EU's strålingseksponeringsgrænser, der er fastsat for et ukontrolleret miljø. Denne MikroTik-enhed skal installeres og betjenes ikke nærmere 20 centimeter fra din krop, erhvervsbruger eller offentligheden.

Producent: Mikrotikls SIA, Unijas 2,Riga, Letland, LV1039.

# DE - Deutsche. Kurzanleitung:

Dieses Gerät muss auf RouterOS v7.10 oder die neueste stabile Version aktualisiert werden, um die Einhaltung der örtlichen Vorschriften zu gewährleisten!

Es liegt in der Verantwortung des Endbenutzers, die örtlichen Vorschriften einzuhalten, einschließlich des Betriebs innerhalb der gesetzlichen Frequenzkanäle, der Ausgangsleistung, der Verkabelungsanforderungen und der Anforderungen für die dynamische Frequenzauswahl (DFS). Alle MikroTik-Funkgeräte müssen gemäß den Anweisungen installiert werden.

Diese Kurzanleitung behandelt Modelle: RB4011iGS+5HacQ2HnD-IN

Dies ist ein drahtloses Netzwerkgerät. Den Produktmodellnamen finden Sie auf dem

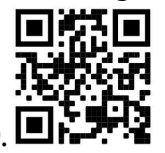

Gehäuseaufkleber (ID).

Bitte besuchen Sie die Seite mit dem Benutzerhandbuch unter https://mt.lv/um-de, um das vollständige und aktuelle Benutzerhandbuch zu erhalten. Oder scannen Sie den QR-Code mit Ihrem Handy.

Die wichtigsten technischen Daten für dieses Produkt finden Sie auf der letzten Seite dieser Kurzanleitung.

Technische Spezifikationen, Broschüren und weitere Informationen zu Produkten finden Sie unter https://mikrotik.com/products

Das Konfigurationshandbuch für Software in Ihrer Sprache mit zusätzlichen Informationen finden Sie unter https://mt.lv/help-de

Wenn Sie Hilfe bei der Konfiguration benötigen, wenden Sie sich an einen Berater unter https://mikrotik.com/consultants

#### Erste Schritte:

- Verbinden Sie Ihr Internetkabel mit Port 1 und lokale Netzwerkgeräte mit anderen Ports.
- Stellen Sie die IP-Konfiguration Ihres Computers auf automatisch (DHCP).
- Der Wireless Access Point-Modus ist standardmäßig aktiviert.
- Schließen Sie Ihre direkte Eingangsstrombuchse an, wenn Sie POE nicht verwenden, um das Gerät zu starten.
- Das Gerät fährt hoch und nach einem kurzen Piepton steht das drahtlose Netzwerk für die Verbindung zur Verfügung.
- Öffnen Sie Netzwerkverbindungen auf Ihrem PC, Mobiltelefon oder einem anderen Gerät, suchen Sie nach dem drahtlosen MikroTik-Netzwerk und stellen Sie eine Verbindung her.
- Sobald Sie mit dem drahtlosen Netzwerk verbunden sind, öffnen Sie https://192.168.88.1 in Ihrem Webbrowser, um die Konfiguration zu starten, da es standardmäßig kein Passwort gibt, werden Sie automatisch angemeldet (oder überprüfen Sie bei einigen Modellen die Benutzer- und Wireless-Passwörter auf dem Aufkleber).
- Wir empfehlen, auf die Schaltfläche "Nach Updates suchen" zu klicken und Ihre RouterOS-Software auf die neueste Version zu aktualisieren, um die beste Leistung und Stabilität zu gewährleisten.
- Wählen Sie Ihr Land aus, um die landesrechtlichen Einstellungen anzuwenden, und richten Sie Ihr Passwort auf dem Bildschirm ein, der geladen wird. Sicherheitsinformation:
- Bevor Sie an MikroTik-Geräten arbeiten, sollten Sie sich der Gefahren bewusst sein, die mit elektrischen Schaltkreisen verbunden sind, und sich mit den Standardverfahren zur Verhinderung von Unfällen vertraut machen. Das Installationsprogramm sollte mit Netzwerkstrukturen, Begriffen und Konzepten vertraut sein.
- Verwenden Sie nur das vom Hersteller zugelassene Netzteil und Zubehör, das in der Originalverpackung dieses Produkts enthalten ist.
- Dieses Gerät muss von geschultem und qualifiziertem Personal gemäß diesen Installationsanweisungen installiert werden. Der Installateur ist dafür verantwortlich, dass die Installation des Geräts den örtlichen und nationalen elektrischen Vorschriften entspricht. Versuchen Sie nicht, das Gerät zu zerlegen, zu reparieren oder zu modifizieren.
- Dieses Produkt ist für den Innenbereich vorgesehen. Halten Sie dieses Produkt von Wasser, Feuer, Feuchtigkeit oder heißen Umgebungen fern.
- Wir können nicht garantieren, dass durch unsachgemäße Verwendung des Geräts keine Unfälle oder Schäden auftreten. Bitte verwenden Sie dieses Produkt mit Vorsicht und arbeiten Sie auf eigenes Risiko!
- Trennen Sie das Gerät bei einem Stromausfall vom Stromnetz. Der schnellste Weg, dies zu tun, besteht darin, das Netzteil aus der Steckdose zu ziehen.
- Dies ist ein Produkt der Klasse A. In einer häuslichen Umgebung kann dieses Produkt Funkstörungen verursachen. In diesem Fall muss der Benutzer möglicherweise angemessene Maßnahmen ergreifen. Exposition gegenüber hochfrequenter Strahlung: Dieses MikroTik-Gerät entspricht den EU-Grenzwerten für die Strahlenexposition in unkontrollierten Umgebungen. Dieses MikroTik-Gerät sollte nicht näher als 20 Zentimeter von Ihrem Körper, berufsmäßigen Verwender oder der Öffentlichkeit entfernt installiert und betrieben werden.

Hersteller: Mikrotikls SIA,Unijas 2,Riga, Lettland, LV1039.

# EL - Ελληνικά. Γρήγορος οδηγός:

Αυτή η συσκευή πρέπει να αναβαθμιστεί σε RouterOS v7.10 ή την τελευταία σταθερή έκδοση, για να διασφαλιστεί η συμμόρφωση με τους κανονισμούς των τοπικών αρχών!

Αποτελεί ευθύνη των τελικών χρηστών να ακολουθούν τους κανονισμούς της τοπικής χώρας, συμπεριλαμβανομένης της λειτουργίας εντός νόμιμων καναλιών συχνότητας, ισχύος εξόδου, απαιτήσεων καλωδίωσης και απαιτήσεων δυναμικής επιλογής συχνότητας (DFS). Όλες οι ραδιοφωνικές συσκευές MikroTik πρέπει να εγκατασταθούν σύμφωνα με τις οδηγίες.

Αυτός ο γρήγορος οδηγός καλύπτει μοντέλα: RB4011iGS+5HacQ2HnD-IN

Αυτή είναι η ασύρματη συσκευή δικτύου. Μπορείτε να βρείτε το όνομα του μοντέλου προϊόντος στην

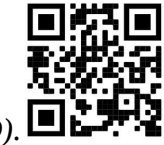

ετικέτα της θήκης (ID).

Επισκεφτείτε τη σελίδα του εγχειριδίου χρήστη στο https://mt.lv/um -el για το πλήρες ενημερωμένο εγχειρίδιο χρήσης. Ή να σαρώσετε τον κωδικό QR με το κινητό σας τηλέφωνο.

Οι πιο σημαντικές τεχνικές προδιαγραφές για αυτό το προϊόν βρίσκονται στην τελευταία σελίδα αυτού του γρήγορου οδηγού.

Τεχνικές προδιαγραφές, φυλλάδια και περισσότερες πληροφορίες για τα προϊόντα στη διεύθυνση https://mikrotik.com/products

Το εγχειρίδιο διαμόρφωσης για λογισμικό στη γλώσσα σας με πρόσθετες πληροφορίες βρίσκεται στη διεύθυνση https://mt.lv/help-el

Εάν χρειάζεστε βοήθεια σχετικά με τη διαμόρφωση, αναζητήστε έναν σύμβουλο https://mikrotik.com/consultants

#### Πρώτα βήματα:

- Συνδέστε το καλώδιο Internet στη θύρα 1 και τις συσκευές τοπικού δικτύου σε άλλες θύρες.
- Ρυθμίστε τη διαμόρφωση IP του υπολογιστή σας σε αυτόματη (DHCP).
- Η λειτουργία σημείου ασύρματης πρόσβασης είναι ενεργοποιημένη από προεπιλογή.
- Συνδέστε το βύσμα τροφοδοσίας απευθείας εισόδου εάν δεν χρησιμοποιείτε POE, για να ξεκινήσετε τη συσκευή.
- Η συσκευή θα εκκινήσει και μετά από ένα σύντομο μπιπ Το ασύρματο δίκτυο θα είναι διαθέσιμο για σύνδεση.
- Ανοίξτε τις συνδέσεις δικτύου στον υπολογιστή, το κινητό σας τηλέφωνο ή άλλη συσκευή και αναζητήστε ασύρματο δίκτυο MikroTik και συνδεθείτε σε αυτό.
- Αφού συνδεθείτε στο ασύρματο δίκτυο, ανοίξτε το https://192.168.88.1 στο πρόγραμμα περιήγησής σας για να ξεκινήσετε τη διαμόρφωση, καθώς δεν υπάρχει κωδικός πρόσβασης από προεπιλογή, θα συνδεθείτε αυτόματα (ή, για ορισμένα μοντέλα, ελέγξτε τους κωδικούς πρόσβασης χρήστη και ασύρματης σύνδεσης στο αυτοκόλλητο).
- Συνιστούμε να κάνετε κλικ στο κουμπί "Έλεγχος για ενημερώσεις" και να ενημερώσετε το λογισμικό RouterOS στην πιο πρόσφατη έκδοση για να εξασφαλίσετε την καλύτερη απόδοση και σταθερότητα.
- Επιλέξτε τη χώρα σας, για να εφαρμόσετε ρυθμίσεις ρύθμισης χώρας και ορίστε τον κωδικό πρόσβασής σας στην οθόνη που φορτώνει. Πληροφορίες ασφάλειας:
- Προτού εργαστείτε σε οποιονδήποτε εξοπλισμό MikroTik, προσέξτε τους κινδύνους που συνδέονται με τα ηλεκτρικά κυκλώματα και εξοικειωθείτε με τις τυπικές πρακτικές για την πρόληψη ατυχημάτων. Ο εγκαταστάτης πρέπει να είναι εξοικειωμένος με τις δομές, τους όρους και τις έννοιες του δικτύου.
- Χρησιμοποιήστε μόνο το τροφοδοτικό και τα αξεσουάρ που έχουν εγκριθεί από τον κατασκευαστή και τα οποία μπορείτε να βρείτε στην αρχική συσκευασία αυτού του προϊόντος.
- Αυτός ο εξοπλισμός πρέπει να εγκατασταθεί από εκπαιδευμένο και εξειδικευμένο προσωπικό, σύμφωνα με αυτές τις οδηγίες εγκατάστασης. Ο εγκαταστάτης είναι υπεύθυνος για να βεβαιωθεί ότι η εγκατάσταση του εξοπλισμού συμμορφώνεται με τους τοπικούς και εθνικούς ηλεκτρικούς κωδικούς. Μην επιχειρήσετε να αποσυναρμολογήσετε, να επισκευάσετε ή να τροποποιήσετε τη συσκευή.
- Αυτό το προϊόν προορίζεται να εγκατασταθεί σε εσωτερικούς χώρους. Κρατήστε αυτό το προϊόν μακριά από νερό, φωτιά, υγρασία ή ζεστό περιβάλλον.
- Δεν μπορούμε να εγγυηθούμε ότι δεν θα προκύψουν ατυχήματα ή ζημιές λόγω της ακατάλληλης χρήσης της συσκευής. Χρησιμοποιήστε αυτό το προϊόν με προσοχή και λειτουργήστε με δική σας ευθύνη!
- Σε περίπτωση βλάβης της συσκευής, αποσυνδέστε την από την τροφοδοσία. Ο γρηγορότερος τρόπος για να το κάνετε είναι αποσυνδέοντας το τροφοδοτικό από την πρίζα.
- Αυτό είναι ένα προϊόν κατηγορίας Α. Σε οικιακό περιβάλλον, αυτό το προϊόν ενδέχεται να προκαλέσει ραδιοφωνικές παρεμβολές, οπότε ενδέχεται να απαιτείται από τον χρήστη να λάβει τα κατάλληλα μέτρα.

Έκθεση σε ακτινοβολία ραδιοσυχνοτήτων: Αυτός ο εξοπλισμός MikroTik συμμορφώνεται με τα όρια έκθεσης ακτινοβολίας Ευρωπαϊκής Ένωσης που καθορίζονται για ανεξέλεγκτο περιβάλλον. Αυτή η συσκευή MikroTik πρέπει να εγκατασταθεί και να λειτουργήσει σε απόσταση μικρότερη από 20 εκατοστά από το σώμα σας, το επαγγελματικό χρήστη ή το ευρύ κοινό.

Κατασκευαστής: Mikrotikls SIA,Unijas 2,Ρίγα, Λετονία, LV1039.

# ES - Español. Guía rápida:

¡Este dispositivo debe actualizarse a RouterOS v7.10 o la última versión estable, para garantizar el cumplimiento de las regulaciones de las autoridades locales!

Es responsabilidad del usuario final seguir las regulaciones locales del país, incluida la operación dentro de los canales de frecuencia legales, la potencia de salida, los requisitos de cableado y los requisitos de Selección de frecuencia dinámica (DFS). Todos los dispositivos de radio MikroTik deben instalarse de acuerdo con las instrucciones.

Esta guía rápida cubre los modelos: RB4011iGS+5HacQ2HnD-IN

Este es un dispositivo de red inalámbrica. Puede encontrar el nombre del modelo del producto en la

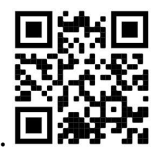

etiqueta del caso (ID).  $\Box$ 

Visite la página del manual del usuario en https://mt.lv/um -es para obtener el manual del usuario actualizado. O escanee el código QR con su teléfono móvil.

Las especificaciones técnicas más importantes de este producto se pueden encontrar en la última página de esta Guía rápida.

Especificaciones técnicas, folletos y más información sobre productos en https://mikrotik.com/products

Puede encontrar el manual de configuración del software en su idioma con información adicional en https://mt.lv/help-es

Si necesita ayuda con la configuración, busque un consultor https://mikrotik.com/consultants

#### Primeros pasos:

- Conecte su cable de Internet al puerto 1 y los dispositivos de red local a otros puertos.
- Establezca la configuración IP de su computadora en automático (DHCP).
- El modo de punto de acceso inalámbrico está habilitado de manera predeterminada.
- Conecte su conector de alimentación de entrada directa si no usa POE, para iniciar el dispositivo.
- El dispositivo se iniciará y después de un breve pitido, la red inalámbrica estará disponible para conectarse.
- Abra conexiones de red en su PC, teléfono móvil u otro dispositivo y busque la red inalámbrica MikroTik y conéctese a ella.
- Una vez conectado a la red inalámbrica, abra https://192.168.88.1 en su navegador web para iniciar la configuración, ya que no hay contraseña por defecto, iniciará sesión automáticamente (o, para algunos modelos, verifique las contraseñas de usuario e inalámbricas en la etiqueta).
- Recomendamos hacer clic en el botón "Buscar actualizaciones" y actualizar su software RouterOS a la última versión para garantizar el mejor rendimiento y estabilidad.
- Elija su país, para aplicar la configuración de la regulación del país y configure su contraseña en la pantalla que se carga. Información de seguridad:
- Antes de trabajar en cualquier equipo MikroTik, tenga en cuenta los riesgos relacionados con los circuitos eléctricos y familiarícese con las prácticas estándar para prevenir accidentes. El instalador debe estar familiarizado con las estructuras de red, los términos y los conceptos.
- Utilice solo la fuente de alimentación y los accesorios aprobados por el fabricante, y que se pueden encontrar en el embalaje original de este producto.
- Este equipo debe ser instalado por personal capacitado y calificado, según estas instrucciones de instalación. El instalador es responsable de asegurarse de que la instalación del equipo cumpla con los códigos eléctricos locales y nacionales. No intente desarmar, reparar o modificar el dispositivo.
- Este producto está diseñado para instalarse en interiores. Mantenga este producto alejado del agua, fuego, humedad o ambientes calientes.
- No podemos garantizar que no ocurran accidentes o daños debido al uso incorrecto del dispositivo. ¡Utilice este producto con cuidado y opere bajo su propio riesgo!
- En caso de falla del dispositivo, desconéctelo de la alimentación. La forma más rápida de hacerlo es desconectando el adaptador de alimentación de la toma de corriente.
- Este es un producto de Clase A. En un entorno doméstico, este producto puede causar interferencias de radio, en cuyo caso es posible que el usuario deba tomar las medidas adecuadas.

Exposición a la radiación de radiofrecuencia: este equipo MikroTik cumple con los límites de exposición a la radiación de la Unión Europea establecidos para un entorno no controlado. Este dispositivo MikroTik debe instalarse y operarse a no menos de 20 centímetros de su cuerpo, usuario profesional o público en general.

Fabricante: Mikrotikls SIA,Unijas 2,Riga, Letonia, LV1039.

# Información México:

EFICIENCIA ENERGETICA CUMPLE CON LA NOM-029-ENER-2017.

La operacion de este equipo esta sujeta a las siguientes dos condiciones:

- Es posible que este equipo o dispositivo no cause interferencia perjudicial y.
- Este equipo debe aceptar cualquier interferencia, incluyendo la que pueda causar su operacion no deseada.

Fabricante: Mikrotikls SIA, Unijas 2, Riga, LV-1039, Latvia.

País De Origen: Letonia; Lituania; China (Republica Popular); Estados Unidos De America; Mexico.

Por favor contacte a su distribuidor local para preguntas regionales específicas. La lista de importadores se puede encontrar en nuestra página de inicio – https://mikrotik.com/buy/latinamerica/mexico.

# ET - Eestlane. Kiirjuhend:

Kohaliku omavalitsuse eeskirjade järgimise tagamiseks tuleb see seade uuendada versioonile RouterOS v7.10 või uusimale stabiilsele versioonile!

Lõppkasutajate kohustus on järgida kohaliku riigi seadusi, sealhulgas seaduslikes sageduskanalites toimimist, väljundvõimsust, kaabeldusnõudeid ja dünaamilise sageduse valiku (DFS) nõudeid. Kõik MikroTiku raadioseadmed tuleb installida vastavalt juhistele.

See lühijuhend hõlmab mudeleid: RB4011iGS+5HacQ2HnD-IN

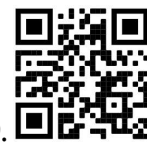

See on traadita võrguseade. Toote mudeli nime leiate kohvri sildilt (ID).

Täieliku ja värske kasutusjuhendi saamiseks külastage kasutusjuhendit lehel https://mt.lv/um -et. Või skannige oma mobiiltelefoniga QR-koodi.

Selle toote kõige olulisemad tehnilised andmed leiate selle kiirjuhendi viimaselt lehelt.

Tehnilised kirjeldused, brošüürid ja lisateave toodete kohta leiate aadressilt https://mikrotik.com/products

Teie keeles oleva tarkvara konfiguratsioonijuhend koos lisateabega leiate aadressilt https://mt.lv/helpet

Kui vajate konfigureerimisel abi, pöörduge konsultandi poole https://mikrotik.com/consultants

#### Esimesed sammud:

- Ühendage Interneti-kaabel pordiga 1 ja kohalikud võrguseadmed teiste portidega.
- Määrake oma arvuti IP-konfiguratsioon automaatseks (DHCP).
- Traadita pääsupunkti režiim on vaikimisi lubatud.
- Kui te ei kasuta POE-d, ühendage seadme käivitamiseks otsesisendi pistikupesa.
- Seade käivitub ja pärast lühikest piiksu on ühenduse loomiseks saadaval traadita võrk.
- Avage oma arvutis, mobiiltelefonis või muus seadmes võrguühendused ja otsige MikroTik traadita võrku ja looge sellega ühendus.
- Kui olete traadita võrguga ühenduse loonud, avage konfigureerimise alustamiseks oma veebibrauseris https://192.168.88.1, kuna vaikimisi parooli pole, logitakse teid automaatselt sisse (või mõne mudeli puhul kontrollige kleebiselt kasutaja ja traadita ühenduse paroole).
- Parima jõudluse ja stabiilsuse tagamiseks soovitame klõpsata nupul "Otsi värskendusi" ja värskendada oma RouterOS-i tarkvara uusimale versioonile.
- Valige oma riik, et rakendada riigi reguleerimise sätteid, ja seadistage laaditaval ekraanil oma parool. Ohutusteave:
- Enne kui töötate mõne MikroTiku seadmega, tutvuge elektriskeemidega kaasnevate ohtudega ja tutvuge õnnetuste vältimise tavapraktikaga. Installer peaks tundma võrgustruktuure, termineid ja kontseptsioone.
- Kasutage ainult tootja poolt heaks kiidetud toiteallikat ja tarvikuid, mis on selle toote originaalpakendis.
- Need seadmed peavad paigaldama väljaõppinud ja kvalifitseeritud töötajad vastavalt käesolevatele paigaldusjuhistele. Paigaldaja vastutab selle eest, et seadmed paigaldataks vastavalt kohalikele ja riiklikele elektriseadustele. Ärge üritage seadet lahti võtta, remontida ega modifitseerida.
- See toode on ette nähtud paigaldamiseks siseruumidesse. Hoidke seda toodet eemal veest, tulest, niiskusest ja kuumadest keskkondadest.
- Me ei saa garanteerida, et seadme ebaõige kasutamise tõttu ei juhtu õnnetusi ega kahjustusi. Kasutage seda toodet ettevaatlikult ja tegutsege omal vastutusel!
- Seadme rikke korral eraldage see vooluvõrgust. Kiireim viis selleks on toiteadapteri pistikupesast lahti ühendamine.
- See on A -klassi toode. Koduses keskkonnas võib see toode põhjustada raadiohäireid, mille korral võib kasutaja nõuda piisavate meetmete võtmist.

Raadiosagedusliku kiirgusega kokkupuude: see MikroTik seade vastab Euroopa Liidu kiirguskontrolli piirnormidele, mis on kehtestatud kontrollimatu keskkonna jaoks. Seda MikroTiku seadet tuleks paigaldada ja kasutada mitte kaugemal kui 20 sentimeetrit kehast, tööga seotud kasutajast või üldsusest.

Tootja: Mikrotikls SIA,Unijas 2,Riia, Läti, LV1039.

# FI - Suomalainen. Pikaopas:

Tämä laite on päivitettävä RouterOS v7.10 tai uusin vakaa versio, jotta varmistetaan paikallisviranomaisten asetusten noudattaminen!

Loppukäyttäjien vastuulla on noudattaa paikallisia maakohtaisia määräyksiä, mukaan lukien toiminta laillisilla taajuuskanavilla, lähtöteho, kaapelointivaatimukset ja DFS (Dynamic Frequency Selection) vaatimukset. Kaikki MikroTik-radiolaitteet on asennettava ohjeiden mukaan.

Tämä pikaopas kattaa mallit: RB4011iGS+5HacQ2HnD-IN

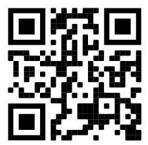

Tämä on langaton verkkolaite. Tuotemallin nimi löytyy kotelon etiketistä (ID).

Katso täydelliset ja ajantasaiset käyttöohjeet sivulta https://mt.lv/um -fi. Tai skannaa QR-koodi matkapuhelimellasi.

Tämän tuotteen tärkeimmät tekniset tiedot ovat tämän pikaoppaan viimeisellä sivulla.

Tekniset tiedot, esitteet ja lisätietoja tuotteista osoitteessa https://mikrotik.com/products

Kielelläsi olevien ohjelmistojen määritysoppaat, joissa on lisätietoja, ovat osoitteessa https://mt.lv/help-fi

Jos tarvitset ohjeita konfiguroinnissa, kysy neuvoa https://mikrotik.com/consultants

#### Ensiaskeleet:

- Liitä Internet-kaapeli porttiin 1 ja paikalliset verkkolaitteet muihin portteihin.
- Aseta tietokoneesi IP-määritys automaattiseksi (DHCP).
- Langaton tukiasematila on oletusarvoisesti käytössä.
- Käynnistä laite kytkemällä suora tulovirtapistoke, jos et käytä POE:tä.
- Laite käynnistyy ja lyhyen piippauksen jälkeen Langaton verkko on käytettävissä yhdistämistä varten.
- Avaa verkkoyhteydet tietokoneellasi, matkapuhelimella tai muulla laitteella ja etsi langaton MikroTikverkko ja muodosta yhteys siihen.
- Kun olet muodostanut yhteyden langattomaan verkkoon, avaa verkkoselaimessa https://192.168.88.1 aloittaaksesi määrityksen, koska salasanaa ei ole oletuksena, kirjaudut sisään automaattisesti (tai joissakin malleissa tarkista käyttäjän ja langattoman verkon salasanat tarrasta).
- Suosittelemme, että napsautat "Tarkista päivitykset" -painiketta ja päivität RouterOS-ohjelmistosi uusimpaan versioon parhaan suorituskyvyn ja vakauden varmistamiseksi.
- Valitse maasi, jotta maakohtaiset asetukset otetaan käyttöön, ja määritä salasanasi latautuvalle näytölle. Turvallisuustieto:
- Ennen kuin työskentelet MikroTik-laitteiden kanssa, ole tietoinen sähköpiiriin liittyvistä vaaroista ja perehdy vakiintuneisiin käytäntöihin onnettomuuksien estämiseksi. Asentajan tulee tuntea verkkorakenteet, termit ja käsitteet.
- Käytä vain valmistajan hyväksymää virtalähdettä ja lisävarusteita, jotka löytyvät tämän tuotteen alkuperäispakkauksesta.
- Tämän laitteen saa asentaa koulutettu ja pätevä henkilöstö näiden asennusohjeiden mukaisesti. Asentajan on varmistettava, että laitteen asennus on paikallisten ja kansallisten sähkömääräysten mukainen. Älä yritä purkaa, korjata tai muokata laitetta.
- Tämä tuote on tarkoitettu asennettavaksi sisätiloissa. Pidä tämä tuote poissa vedestä, tulesta, kosteudesta tai kuumista ympäristöistä.
- Emme voi taata, että laitteen väärinkäytöstä ei aiheudu onnettomuuksia tai vaurioita. Käytä tätä tuotetta huolellisesti ja käytä omalla vastuulla!
- Irrota laite sähkövirrasta, jos laite vioittuu. Nopein tapa tehdä tämä on irrottaa virtalähde pistorasiasta.

 Tämä on luokan A tuote. Kotitalousympäristössä tämä tuote voi aiheuttaa radiohäiriöitä, jolloin käyttäjää voidaan joutua ryhtymään tarvittaviin toimenpiteisiin.

Radiotaajuussäteilyaltistus: Tämä MikroTik-laite on ja Euroopan unionin säteilyaltistusrajojen mukainen, jotka on asetettu hallitsemattomalle ympäristölle. Tämä MikroTik-laite tulisi asentaa ja käyttää vain lähempänä kuin 20 senttimetriä kehosta, ammattilaisista käyttäjistä tai yleisöstä.

Valmistaja: Mikrotikls SIA,Unijas 2,Riika, Latvia, LV1039.

# FR - Français. Guide rapide:

Cet appareil doit être mis à niveau vers RouterOS v7.10 ou la dernière version stable, pour garantir la conformité aux réglementations des autorités locales!

Il est de la responsabilité des utilisateurs finaux de suivre les réglementations locales du pays, y compris le fonctionnement dans les canaux de fréquence légaux, la puissance de sortie, les exigences de câblage et les exigences de sélection dynamique de fréquence (DFS). Tous les appareils radio MikroTik doivent être installés conformément aux instructions.

Ce guide rapide couvre les modèles: RB4011iGS+5HacQ2HnD-IN

Il s'agit d'un périphérique réseau sans fil. Vous pouvez trouver le nom du modèle du produit sur

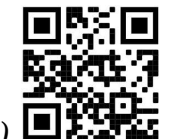

l'étiquette du boîtier (ID). **El L'ALI** 

Veuillez visiter la page du manuel d'utilisation sur https://mt.lv/um-fr pour le manuel d'utilisation complet et à jour. Ou scannez le code QR avec votre téléphone portable.

Les spécifications techniques les plus importantes de ce produit se trouvent sur la dernière page de ce guide rapide.

Spécifications techniques, brochures et plus d'informations sur les produits sur https://mikrotik.com/products

Vous trouverez le manuel de configuration du logiciel dans votre langue avec des informations supplémentaires sur https://mt.lv/help-fr

Si vous avez besoin d'aide pour la configuration, veuillez consulter un consultant https://mikrotik.com/consultants

#### Premiers pas:

- Connectez votre câble Internet au port 1 et les périphériques du réseau local aux autres ports.
- Réglez la configuration IP de votre ordinateur sur automatique (DHCP).
- Le mode point d'accès sans fil est activé par défaut.
- Connectez votre prise d'alimentation d'entrée directe si vous n'utilisez pas POE, pour démarrer l'appareil.
- L'appareil démarrera et après un court bip, le réseau sans fil sera disponible pour la connexion.
- Ouvrez les connexions réseau sur votre PC, téléphone portable ou autre appareil et recherchez le réseau sans fil MikroTik et connectez-vous à celui-ci.
- Une fois connecté au réseau sans fil, ouvrez https://192.168.88.1 dans votre navigateur Web pour lancer la configuration, puisqu'il n'y a pas de mot de passe par défaut, vous serez automatiquement connecté (ou, pour certains modèles, vérifiez les mots de passe utilisateur et sans fil sur l'autocollant).
- Nous vous recommandons de cliquer sur le bouton "Vérifier les mises à jour" et de mettre à jour votre logiciel RouterOS vers la dernière version pour garantir les meilleures performances et la meilleure stabilité.
- Choisissez votre pays, pour appliquer les paramètres de réglementation du pays et configurez votre mot de passe sur l'écran qui se charge. Information sur la sécurité:
- Avant de travailler sur un équipement MikroTik, soyez conscient des dangers liés aux circuits électriques et familiarisez-vous avec les pratiques standard de prévention des accidents. Le programme d'installation doit être familiarisé avec les structures, les termes et les concepts du réseau.
- Utilisez uniquement l'alimentation et les accessoires approuvés par le fabricant et qui se trouvent dans l'emballage d'origine de ce produit.
- Cet équipement doit être installé par du personnel formé et qualifié, conformément à ces instructions d'installation. L'installateur est responsable de s'assurer que l'installation de l'équipement est conforme aux codes électriques locaux et nationaux. N'essayez pas de démonter, réparer ou modifier l'appareil.
- Ce produit est destiné à être installé à l'intérieur. Gardez ce produit loin de l'eau, du feu, de l'humidité ou des environnements chauds.
- Nous ne pouvons garantir qu'aucun accident ou dommage ne se produira en raison d'une mauvaise utilisation de l'appareil. Veuillez utiliser ce produit avec soin et l'utiliser à vos propres risques!
- En cas de panne de l'appareil, veuillez le déconnecter de l'alimentation. La façon la plus rapide de le faire est de débrancher l'adaptateur secteur de la prise de courant.
- Il s'agit d'un produit de classe A. Dans un environnement domestique, ce produit peut provoquer des interférences radio, auquel cas l'utilisateur peut être amené à prendre des mesures adéquates. Exposition aux rayonnements radiofréquences: cet équipement MikroTik est conforme aux limites d'exposition aux rayonnements Union européenne établies pour un environnement non contrôlé. Cet appareil MikroTik doit être installé et utilisé à au moins 20 centimètres de votre corps, de l'utilisateur professionnel ou du grand public.

Fabricant: Mikrotikls SIA,Unijas 2,Riga, Lettonie, LV1039.

# HR - Hrvatski. Brzi vodič:

Ovaj uređaj treba nadograditi na RouterOS v7.10 ili najnoviju stabilnu verziju, kako bi se osigurala sukladnost s lokalnim propisima!

Krajnji su korisnici dužni slijediti lokalne propise, uključujući rad unutar legalnih frekvencijskih kanala, izlaznu snagu, zahtjeve za kabliranje i zahtjeve za dinamičkim odabirom frekvencije (DFS). Svi MikroTik radio uređaji moraju biti instalirani prema uputama.

Ovaj brzi vodič pokriva modela: RB4011iGS+5HacQ2HnD-IN

Ovo je bežični mrežni uređaj. Naziv modela proizvoda možete pronaći na naljepnici kućišta (ID).

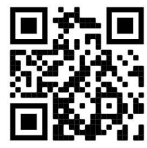

Molimo posjetite stranicu s priručnikom na https://mt.lv/um -hr za cjeloviti ažurirani korisnički priručnik. Ili skenirajte QR kod sa svojim mobilnim telefonom.

Najvažnije tehničke specifikacije za ovaj proizvod mogu se naći na posljednjoj stranici ovog Kratkog vodiča.

Tehničke specifikacije, brošure i više informacija o proizvodima na https://mikrotik.com/products

Priručnik o konfiguraciji softvera na vašem jeziku s dodatnim informacijama potražite na https://mt.lv/help-hr

Ako vam je potrebna pomoć u vezi s konfiguracijom, potražite konzultanta https://mikrotik.com/consultants

#### Prvi koraci:

- Spojite internetski kabel na priključak 1, a lokalne mrežne uređaje na ostale priključke.
- Postavite IP konfiguraciju računala na automatsku (DHCP).
- Način rada bežične pristupne točke omogućen je prema zadanim postavkama.
- Spojite utičnicu izravnog ulaza ako ne koristite POE, kako biste pokrenuli uređaj.
- Uređaj će se pokrenuti i nakon kratkog zvučnog signala bežična mreža bit će dostupna za povezivanje.
- Otvorite mrežne veze na računalu, mobilnom telefonu ili drugom uređaju i potražite MikroTik bežičnu mrežu i povežite se na nju.
- Nakon što se povežete s bežičnom mrežom, otvorite https://192.168.88.1 u svom web-pregledniku kako biste započeli konfiguraciju, budući da nema zaporke prema zadanim postavkama, automatski ćete se prijaviti (ili, za neke modele, provjerite korisničku i bežičnu lozinku na naljepnici).
- Preporučujemo da kliknete gumb "Provjeri ažuriranja" i ažurirate svoj RouterOS softver na najnoviju verziju kako biste osigurali najbolje performanse i stabilnost.

 Odaberite svoju državu kako biste primijenili postavke državnih propisa i postavili lozinku na zaslonu koji se učitava.

#### Sigurnosne informacije:

- Prije nego što radite na bilo kojoj MikroTik opremi, budite svjesni opasnosti koje uključuju električni krug i upoznajte se sa standardnim postupcima za sprečavanje nezgoda. Instalacijski program trebao bi biti upoznat s mrežnim strukturama, pojmovima i konceptima.
- Koristite samo napajanje i pribor odobrene od proizvođača koji se mogu naći u originalnom pakiranju ovog proizvoda.
- Ovu opremu treba ugraditi obučeno i kvalificirano osoblje prema ovim uputama za ugradnju. Instalater je odgovoran za provjeru da je instalacija opreme u skladu s lokalnim i nacionalnim električnim propisima. Ne pokušavajte rastavljati, popravljati ili modificirati uređaj.
- Ovaj je proizvod namijenjen ugradnji u zatvorenom prostoru. Ovaj proizvod držite podalje od vode, vatre, vlage ili vrućeg okruženja.
- Ne možemo jamčiti da neće doći do nezgoda ili oštećenja uslijed nepravilne uporabe uređaja. Molimo koristite ovaj proizvod s pažnjom i radite na vlastiti rizik!
- U slučaju kvara uređaja, isključite ga iz napajanja. Najbrži način za to je isključivanjem mrežnog adaptera iz utičnice.
- Ovo je proizvod klase A. U kućnom okruženju ovaj proizvod može uzrokovati radio smetnje, u tom slučaju od korisnika se može zahtijevati da poduzme odgovarajuće mjere. Izloženost radiofrekvencijskom zračenju: Ova oprema MikroTik udovoljava ograničenjima izloženosti zračenju Europske unije utvrđenim za nekontrolirano okruženje. Ovaj MikroTik uređaj treba instalirati i upravljati ne više od 20 centimetara od vašeg tijela, profesionalnog korisnika ili šire

Proizvođač: Mikrotikls SIA,Unijas 2,Riga, Latvija, LV1039.

# HU - Magyar. Gyors útmutató:

javnosti.

Ezt az eszközt frissíteni kell a RouterOS v7.10-ra vagy a legújabb stabil verzióra, hogy biztosítsák a helyi hatóságok előírásainak való megfelelést!

A végfelhasználók felelőssége a helyi országos előírások betartása, ideértve a törvényes frekvenciacsatornákon történő működést, a kimeneti teljesítményt, a kábelezési követelményeket és a dinamikus frekvenciaválasztási (DFS) követelményeket. Az összes MikroTik rádiókészüléket az utasításoknak megfelelően kell telepíteni.

Ez a gyors útmutató a következő modellekre terjed ki: RB4011iGS+5HacQ2HnD-IN

Ez a vezeték nélküli hálózati eszköz. A terméktípus nevét a tok címkéjén (ID) találhatja meg.

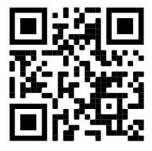

Kérjük, keresse fel a használati útmutatót a https://mt.lv/um-hu oldalon a teljes, legfrissebb használati útmutatóért. Vagy beolvashatja a QR-kódot mobiltelefonjával.

A termék legfontosabb műszaki specifikációi a Gyors útmutató utolsó oldalán találhatók.

Műszaki leírások, brosúrák és további információk a termékekről a https://mikrotik.com/products oldalon

Az Ön nyelvén található szoftver konfigurációs kézikönyve és további információk a következő webhelyen találhatók: https://mt.lv/help-hu

Ha segítségre van szüksége a konfigurálás során, kérjen tanácsadót a https://mikrotik.com/consultants webhelyen

#### Első lépések:

- Csatlakoztassa internetkábelét az 1-es porthoz, a helyi hálózati eszközöket pedig más portokhoz.
- Állítsa a számítógép IP-konfigurációját automatikusra (DHCP).
- A vezeték nélküli hozzáférési pont mód alapértelmezés szerint engedélyezve van.
- Ha nem POE-t használ, csatlakoztassa a közvetlen bemeneti tápcsatlakozót az eszköz elindításához.
- Az eszköz elindul, és egy rövid sípszó után a vezeték nélküli hálózat elérhető lesz a csatlakozáshoz.
- Nyissa meg a hálózati kapcsolatokat számítógépén, mobiltelefonján vagy más eszközén, keresse meg a MikroTik vezeték nélküli hálózatot, és csatlakozzon hozzá.
- Miután csatlakozott a vezeték nélküli hálózathoz, nyissa meg a https://192.168.88.1 címet a webböngészőjében a konfiguráció megkezdéséhez, mivel alapértelmezés szerint nincs jelszó, a rendszer automatikusan bejelentkezik (vagy egyes modelleknél ellenőrizze a felhasználói és vezeték nélküli jelszavakat a matricán).
- Javasoljuk, hogy kattintson a "Frissítések keresése" gombra, és frissítse RouterOS szoftverét a legújabb verzióra a legjobb teljesítmény és stabilitás biztosítása érdekében.
- Válassza ki az országot az országszabályozási beállítások alkalmazásához, és állítsa be jelszavát a betöltődő képernyőn. Biztonsági információk:
- Mielőtt bármilyen MikroTik készüléken dolgozik, tisztában kell lennie az elektromos áramkörökkel kapcsolatos veszélyekkel, és ismernie kell a balesetek megelőzésére szolgáló szokásos gyakorlatokat. A telepítőnek ismeri a hálózati struktúrákat, a fogalmakat és a fogalmakat.
- Csak a gyártó által jóváhagyott tápegységet és tartozékokat használjon, amelyek a termék eredeti csomagolásában találhatók.
- Ezt a felszerelést képzett és képesített személyzetnek kell telepítenie, a jelen telepítési útmutató szerint. A telepítő felel annak biztosításáért, hogy a berendezés telepítése megfeleljen a helyi és az országos elektromos szabályoknak. Ne kísérelje meg szétszerelni, megjavítani vagy átalakítani a készüléket.
- Ezt a terméket beltéri használatra tervezték. Tartsa távol a terméket víztől, tűztől, páratartalomtól és forró környezettől.
- Nem garantálhatjuk, hogy az eszköz nem megfelelő használata miatt balesetek vagy károk nem következhetnek be. Kérjük, használja ezt a terméket körültekintően és működtesse a saját felelősségét!
- Eszköz meghibásodása esetén kérjük, húzza ki a tápkábelt. A leggyorsabb módszer erre az, ha a hálózati adaptert kihúzza a konnektorból.
- Ez egy A osztályú termék. Háztartási környezetben ez a termék rádióinterferenciát okozhat, ebben az esetben a felhasználónak meg kell tennie a megfelelő intézkedéseket.

Rádiófrekvencia-sugárzás: Ez a MikroTik berendezés megfelel az Európai Unió sugárterhelési határértékeinek, amelyeket egy ellenőrizetlen környezetre vonatkoznak. Ezt a MikroTik készüléket a testétől, a munkahelyi használótól vagy a lakosságtól legfeljebb 20 centiméter távolságra kell telepíteni és működtetni.

Gyártó: Mikrotikls SIA,Unijas 2,Riga, Lettország, LV1039.

# IT - Italiano. Guida veloce:

Questo dispositivo deve essere aggiornato a RouterOS v7.10 o all'ultima versione stabile, per garantire la conformità con le normative delle autorità locali!

È responsabilità dell'utente finale seguire le normative nazionali locali, incluso il funzionamento nei canali di frequenza legali, la potenza di uscita, i requisiti di cablaggio e i requisiti di selezione della frequenza dinamica (DFS). Tutti i dispositivi radio MikroTik devono essere installati secondo le istruzioni.

Questa Guida rapida copre i modelli: RB4011iGS+5HacQ2HnD-IN

Questo è un dispositivo di rete wireless. È possibile trovare il nome del modello del prodotto

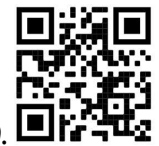

sull'etichetta della custodia (ID). <sup>1</sup>

Visitare la pagina del manuale dell'utente su https://mt.lv/um -it per il manuale utente completamente aggiornato. Oppure scansiona il codice QR con il tuo cellulare.

Le specifiche tecniche più importanti per questo prodotto si trovano nell'ultima pagina di questa Guida rapida.

Specifiche tecniche, brochure e maggiori informazioni sui prodotti su https://mikrotik.com/products

Il manuale di configurazione del software nella tua lingua con informazioni aggiuntive è disponibile all'indirizzo https://mt.lv/help-it

Se hai bisogno di aiuto con la configurazione, cerca un consulente https://mikrotik.com/consultants

#### Primi passi:

- Collega il cavo Internet alla porta 1 e i dispositivi di rete locale alle altre porte.
- Impostare la configurazione IP del computer su automatico (DHCP).
- La modalità punto di accesso wireless è abilitata per impostazione predefinita.
- Collegare il jack di alimentazione in ingresso diretto se non si utilizza POE, per avviare il dispositivo.
- Il dispositivo si avvierà e dopo un breve segnale acustico la rete wireless sarà disponibile per la connessione.
- Apri le connessioni di rete sul tuo PC, telefono cellulare o altro dispositivo e cerca la rete wireless MikroTik e connettiti ad essa.
- Una volta connesso alla rete wireless, apri https://192.168.88.1 nel tuo browser web per avviare la configurazione, poiché non esiste una password per impostazione predefinita, verrai loggato automaticamente (oppure, per alcuni modelli, controllare le password utente e wireless sull'adesivo).
- Ti consigliamo di fare clic sul pulsante "Controlla aggiornamenti" e di aggiornare il software RouterOS all'ultima versione per garantire le migliori prestazioni e stabilità.
- Scegli il tuo paese, per applicare le impostazioni della normativa nazionale e imposta la tua password nella schermata che si carica. Informazioni sulla sicurezza:
- Prima di lavorare su qualsiasi apparecchiatura MikroTik, prestare attenzione ai pericoli connessi con i circuiti elettrici e conoscere le pratiche standard per la prevenzione degli incidenti. Il programma di installazione dovrebbe avere familiarità con le strutture, i termini e i concetti della rete.
- Utilizzare solo l'alimentatore e gli accessori approvati dal produttore e che si trovano nella confezione originale di questo prodotto.
- Questa apparecchiatura deve essere installata da personale addestrato e qualificato, secondo queste istruzioni di installazione. L'installatore è responsabile di assicurarsi che l'installazione dell'apparecchiatura sia conforme ai codici elettrici locali e nazionali. Non tentare di smontare, riparare o modificare il dispositivo.
- Questo prodotto è destinato all'installazione all'interno. Tenere questo prodotto lontano da acqua, fuoco, umidità o ambienti caldi.
- Non possiamo garantire che non si verifichino incidenti o danni dovuti all'uso improprio del dispositivo. Si prega di utilizzare questo prodotto con cura e operare a proprio rischio!
- In caso di guasto del dispositivo, scollegarlo dall'alimentazione. Il modo più rapido per farlo è scollegare l'alimentatore dalla presa di corrente.
- Questo è un prodotto di classe A. In un ambiente domestico, questo prodotto potrebbe causare interferenze radio, nel qual caso l'utente potrebbe essere tenuto ad adottare misure adeguate. Esposizione alle radiazioni di radiofrequenza: questa apparecchiatura MikroTik è conforme ai limiti di esposizione alle radiazioni dell'Unione Europea stabiliti per un ambiente non controllato. Questo dispositivo MikroTik deve essere installato e utilizzato a una distanza non inferiore a 20 centimetri dal proprio corpo, utente professionale o pubblico.

Produttore: Mikrotikls SIA,Unijas 2,Riga, Lettonia, LV1039.

# IS - Íslensku. Fljótur leiðarvísir:

Það þarf að uppfæra þetta tæki í RouterOS v7.10 eða nýjustu stöðugu útgáfuna, til að tryggja að farið sé að reglugerðum sveitarfélaga!

Það er endanleg notandi að fylgja reglugerðum á hverjum stað, þar með talin notkun innan löglegra tíðnisviða, afköst, kaðallkröfur og DFS (Dynamic Frequency Selection) kröfur. Öll MikroTik útvarpstæki verða að vera sett upp samkvæmt leiðbeiningum.

Þessi snögga leiðarvísi nær yfir gerðir: RB4011iGS+5HacQ2HnD-IN

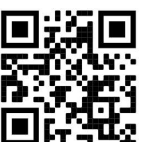

Þetta er þráðlaust net tæki. Þú getur fundið heiti vörulíkansins á merkimiðanum (ID).

Vinsamlegast farðu á notendahandbókarsíðuna á https://mt.lv/um-is fyrir allar uppfærðar notendahandbækur. Eða skannaðu QR kóða með farsímanum þínum.

Mikilvægustu tækniforskriftirnar fyrir þessa vöru er að finna á síðustu síðu þessarar hraðhandbókar.

Tæknilýsingar, bæklingar og frekari upplýsingar um vörur á https://mikrotik.com/products

Stillingarhandbók fyrir hugbúnað á þínu tungumáli með viðbótarupplýsingum er að finna á https://mt.lv/help-is

Ef þú þarft hjálp við stillingar, vinsamlegast leitaðu til ráðgjafa https://mikrotik.com/consultants

#### Fyrstu skrefin:

- Tengdu netsnúruna þína við tengi 1 og staðarnetstæki við önnur tengi.
- Stilltu IP stillingu tölvunnar á sjálfvirkt (DHCP).
- Stilling þráðlauss aðgangsstaða er sjálfkrafa virkjuð.
- Tengdu beininntakstengi þinn ef þú notar ekki POE til að ræsa tækið.
- Tækið mun ræsa sig og eftir stutt hljóðmerki verður þráðlaust net tiltækt til að tengjast.
- Opnaðu nettengingar á tölvunni þinni, farsímanum eða öðru tæki og leitaðu að MikroTik þráðlausu neti og tengdu við það.
- Þegar þú hefur tengt við þráðlausa netið skaltu opna https://192.168.88.1 í vafranum þínum til að hefja stillingar, þar sem það er sjálfgefið ekkert lykilorð, þú verður sjálfkrafa skráður inn (eða, fyrir sumar gerðir, athugaðu notanda og þráðlausa lykilorð á límmiðanum).
- Við mælum með því að smella á "Athuga að uppfærslum" hnappinn og uppfæra RouterOS hugbúnaðinn þinn í nýjustu útgáfuna til að tryggja bestu frammistöðu og stöðugleika.
- Veldu landið þitt, til að nota landsreglur og settu upp lykilorðið þitt á skjánum sem hleðst inn. Öryggisupplýsingar:
- Áður en þú vinnur að einhverjum MikroTik búnaði, vertu meðvitaður um hættuna sem fylgir rafrásum og kynntu þér hefðbundnar venjur til að koma í veg fyrir slys. Uppsetningarforritið ætti að vera kunnugt um netkerfi, hugtök og hugtök.
- Notaðu aðeins aflgjafa og fylgihluti sem framleiðandi hefur samþykkt og er að finna í upprunalegum umbúðum þessarar vöru.
- Þessum búnaði skal setja upp af þjálfuðu og hæfu starfsfólki samkvæmt þessum uppsetningarleiðbeiningum. Uppsetningaraðilinn ber ábyrgð á því að uppsetning búnaðarins sé í samræmi við staðbundin og innlend rafmagnsnúmer. Ekki reyna að taka tækið í sundur, gera við eða breyta því.
- Þessari vöru er ætlað að setja upp innandyra. Geymið þessa vöru frá vatni, eldi, rakastigi eða heitu umhverfi.
- Við getum ekki ábyrgst að engin slys eða skemmdir muni verða vegna óviðeigandi notkunar tækisins. Vinsamlegast notaðu þessa vöru með varúð og starfaðu á eigin ábyrgð!
- Ef bilun í tæki, vinsamlegast aftengdu það frá rafmagni. Skjótasta leiðin til þess er með því að taka rafmagnstengið úr sambandi.
- Þetta er vara í flokki A. Í heimalandi umhverfi gæti þessi vara valdið truflunum á útvarpi, en þá gæti þurft að gera notandann viðeigandi ráðstafanir.

Útsetning fyrir útvarpsbylgjugeislun: Þessi MikroTik búnaður er í samræmi við geislunarmörk Evrópusambandsins sem sett eru fyrir stjórnlaust umhverfi. Þetta MikroTik tæki ætti að vera sett upp og starfrækt ekki nær 20 sentímetrum frá líkama þínum, atvinnu notanda eða almenningi.

Framleiðandi: Mikrotikls SIA,Unijas 2,Riga, Lettlandi, LV1039.

# NO - Norsk. Hurtiginnføring:

Denne enheten må oppgraderes til RouterOS v7.10 eller den siste stabile versjonen, for å sikre samsvar med lokale myndigheters forskrifter!

Det er sluttbrukerens ansvar å følge lokale landsbestemmelser, inkludert drift innen lovlige frekvenskanaler, utgangseffekt, kablingskrav og DFS-krav (Dynamic Frequency Selection). Alle MikroTik radioenheter må installeres i henhold til instruksjonene.

Denne hurtigguiden dekker modeller: RB4011iGS+5HacQ2HnD-IN

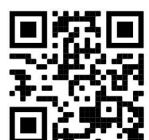

Dette er trådløs nettverksenhet. Du kan finne produktmodellnavnet på etiketten (ID).

Vennligst besøk bruksanvisningen på https://mt.lv/um-no for den fulle oppdaterte bruksanvisningen. Eller skann QR-koden med mobiltelefonen din.

De viktigste tekniske spesifikasjonene for dette produktet finner du på siste side i denne hurtigveiledningen.

Tekniske spesifikasjoner, brosjyrer og mer info om produkter på https://mikrotik.com/products

Konfigurasjonshåndbok for programvare på ditt språk med tilleggsinformasjon finner du på https://mt.lv/help-no

Hvis du trenger hjelp med konfigurering, kan du søke en konsulent https://mikrotik.com/consultants

#### Første steg:

- Koble Internett-kabelen til port 1, og lokale nettverksenheter til andre porter.
- Sett datamaskinens IP-konfigurasjon til automatisk (DHCP).
- Trådløst tilgangspunktmodus er aktivert som standard.
- Koble til strømkontakten med direkte inngang hvis du ikke bruker POE, for å starte enheten.
- Enheten vil starte opp og etter et kort pip vil det trådløse nettverket være tilgjengelig for tilkobling.
- Åpne nettverkstilkoblinger på din PC, mobiltelefon eller annen enhet og søk etter MikroTik trådløst nettverk og koble til det.
- Når du er koblet til det trådløse nettverket, åpne https://192.168.88.1 i nettleseren din for å starte konfigurasjonen, siden det ikke er noe passord som standard, vil du logges på automatisk (eller, for noen modeller, sjekk bruker- og trådløst passord på klistremerket).
- Vi anbefaler å klikke på "Se etter oppdateringer"-knappen og oppdatere RouterOS-programvaren til den nyeste versjonen for å sikre best mulig ytelse og stabilitet.
- Velg ditt land, for å bruke landreguleringsinnstillinger, og sett opp passordet ditt på skjermen som lastes inn.

#### Sikkerhetsinformasjon:

 Før du jobber med MikroTik-utstyr, må du være oppmerksom på farene som er forbundet med elektriske kretsløp, og kjenne til standard praksis for å forhindre ulykker. Installasjonsprogrammet skal være kjent med nettverksstrukturer, vilkår og konsepter.

- Bruk bare strømforsyningen og tilbehøret som er godkjent av produsenten, og som finnes i originalemballasjen til dette produktet.
- Dette utstyret skal installeres av trent og kvalifisert personell i henhold til denne installasjonsinstruksen. Installatøren er ansvarlig for at installasjonen av utstyret er i samsvar med lokale og nasjonale elektriske koder. Ikke prøv å demontere, reparere eller endre enheten.
- Dette produktet er ment å installeres innendørs. Hold dette produktet borte fra vann, brann, fuktighet eller varme omgivelser.
- Vi kan ikke garantere at ingen ulykker eller skader vil oppstå på grunn av feil bruk av enheten. Bruk dette produktet med forsiktighet og bruk det på egen risiko!
- Ved feil på enheten må du koble den fra strømmen. Den raskeste måten å gjøre det på er ved å trekke ut strømadapteren fra stikkontakten.
- Dette er et klasse A -produkt. I et hjemmemiljø kan dette produktet forårsake radioforstyrrelser. I så fall kan det være nødvendig at brukeren tar nødvendige tiltak.

Eksponering for radiofrekvensstråling: Dette MikroTik-utstyret er i samsvar med EUs strålingseksponeringsgrenser som er angitt for et ukontrollert miljø. Denne MikroTik-enheten skal installeres og betjenes ikke nærmere enn 20 centimeter fra kroppen din, yrkesbrukeren eller allmennheten.

Produsent: Mikrotikls SIA,Unijas 2,Riga, Latvia, LV1039.

# LT - Lietuvis. Trumpas vadovas:

Šį įrenginį reikia atnaujinti į "RouterOS v7.10" arba naujausią stabilią versiją, kad būtų užtikrinta, jog laikomasi vietos valdžios institucijų taisyklių!

Galutiniai vartotojai privalo laikytis vietos įstatymų, įskaitant veikimą teisėtais dažnio kanalais, išėjimo galią, kabelių reikalavimus ir dinaminio dažnio pasirinkimo (DFS) reikalavimus. Visi "MikroTik" radijo įrenginiai turi būti įdiegti pagal instrukcijas.

Šis trumpasis vadovas apima modelius: RB4011iGS+5HacQ2HnD-IN

Tai yra belaidžio tinklo įrenginys. Produkto modelio pavadinimą galite rasti dėklo etiketėje (ID).

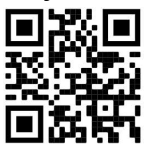

Norėdami gauti išsamesnį vartotojo vadovą, apsilankykite vartotojo vadovo puslapyje https://mt.lv/umlt. Arba nuskaitykite QR kodą savo mobiliuoju telefonu.

Svarbiausias šio gaminio technines specifikacijas galite rasti paskutiniame šio greito vadovo puslapyje.

Techninės specifikacijos, brošiūros ir daugiau informacijos apie gaminius rasite https://mikrotik.com/products

Programinės įrangos jūsų kalba konfigūravimo vadovą su papildoma informacija galite rasti tinklalapyje https://mt.lv/help-lt

Jei jums reikia pagalbos dėl konfigūravimo, kreipkitės į konsultantą https://mikrotik.com/consultants

#### Pirmieji žingsniai:

- Prijunkite interneto kabelį prie 1 prievado, o vietinio tinklo įrenginius prie kitų prievadų.
- Nustatykite kompiuterio IP konfigūraciją į automatinę (DHCP).
- Belaidžio prieigos taško režimas įjungtas pagal numatytuosius nustatymus.
- Jei nenaudojate POE, prijunkite tiesioginės įvesties maitinimo lizdą, kad paleistumėte įrenginį.
- Įrenginys bus paleistas ir po trumpo pyptelėjimo bus galima prisijungti prie belaidžio tinklo.
- Atidarykite tinklo ryšius savo kompiuteryje, mobiliajame telefone ar kitame įrenginyje ir ieškokite MikroTik belaidžio tinklo ir prisijunkite prie jo.
- Prisijungę prie belaidžio tinklo, savo interneto naršyklėje atidarykite https://192.168.88.1, kad pradėtumėte konfigūraciją, kadangi pagal numatytuosius nustatymus slaptažodžio nėra, būsite automatiškai prisijungti (arba, kai kuriuose modeliuose, patikrinkite vartotojo ir belaidžio ryšio slaptažodžius ant lipduko).
- Rekomenduojame spustelėti mygtuką "Patikrinti atnaujinimus" ir atnaujinti "RouterOS" programinę įrangą į naujausią versiją, kad būtų užtikrintas geriausias našumas ir stabilumas.
- Pasirinkite savo šalį, kad pritaikytumėte šalies reguliavimo nustatymus, ir nustatykite slaptažodį įkeliamame ekrane.

#### Saugumo informacija:

- Prieš pradėdami dirbti su bet kuria "MikroTik" įranga, žinokite apie pavojus, susijusius su elektros grandinėmis, ir susipažinkite su standartine avarijų prevencijos praktika. Montuotojas turėtų būti susipažinęs su tinklo struktūromis, terminais ir sąvokomis.
- Naudokite tik gamintojo patvirtintus maitinimo šaltinius ir priedus, kuriuos galite rasti originalioje šio gaminio pakuotėje.
- Šią įrangą turi montuoti apmokyti ir kvalifikuoti darbuotojai, kaip numatyta šiose montavimo instrukcijose. Montuotojas yra atsakingas už tai, kad įranga būtų montuojama laikantis vietinių ir nacionalinių elektros taisyklių. Nemėginkite išardyti, taisyti ar modifikuoti įrenginio.
- Šis produktas yra skirtas montuoti patalpose. Laikykite šį gaminį atokiau nuo vandens, ugnies, drėgmės ir karštos aplinkos.
- Mes negalime garantuoti, kad dėl netinkamo prietaiso naudojimo nebus jokių avarijų ar žalos. Naudokite šį gaminį atsargiai ir dirbkite savo rizika!
- Sugedus įrenginiui, atjunkite jį nuo maitinimo. Greičiausias būdas tai padaryti yra atjungus maitinimo adapterį nuo maitinimo lizdo.

 Tai yra A klasės produktas. Buitinėje aplinkoje šis gaminys gali sukelti radijo trukdžius, todėl vartotojas gali imtis atitinkamų priemonių.

Radijo dažnio spinduliuotės poveikis: Ši "MikroTik" įranga atitinka Europos Sąjungos radiacijos poveikio ribas, nustatytas nekontroliuojamai aplinkai. Šis "MikroTik" prietaisas turėtų būti įmontuotas ir valdomas ne arčiau kaip 20 centimetrų atstumu nuo jūsų kūno, profesinio vartotojo ar plačiosios visuomenės.

Gamintojas: Mikrotikls SIA,Unijas 2,Ryga, Latvija, LV1039.

# LV - Latviešu. Īsa rokasgrāmata:

Šīs ierīces programmatūra ir jāatjaunina uz RouterOS v7.10 vai jaunāku stabilo versiju, lai nodrošinātu atbilstību vietējās valsts likumdošanai.

Gala lietotāju pienākums ir ievērot vietējos valsts normatīvus, ieskaitot darbību likumīgos frekvences kanālos, jaudas izvadi, kabeļu prasības un dinamiskās frekvences izvēles (DFS) prasības. Visām MikroTik radio ierīcēm jābūt uzstādītām atbilstoši instrukcijām.

Šī īsā rokasgrāmata aptver modeļus: RB4011iGS+5HacQ2HnD-IN

Šī ir bezvadu tīkla ierīce. Produkta modeļa nosaukumu varat atrast uz produkta iepakojuma (ID).

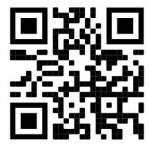

Lūdzu, apmeklējiet lietotāja rokasgrāmatas lapu https://mt.lv/um-lv, lai iegūtu pilnīgu un atjauninātu lietotāja rokasgrāmatu. Vai arī skenējiet QR kodu ar savu mobilo tālruni.

Vissvarīgākās šī produkta tehniskās specifikācijas ir atrodamas šīs rokasgrāmatas pēdējā lappusē.

Tehniskās specifikācijas, brošūras un vairāk informācijas par produktiem vietnē https://mikrotik.com/products

Konfigurācijas rokasgrāmata programmatūrai jūsu valodā ar papildu informāciju atrodama vietnē https://mt.lv/help-lv

Ja jums nepieciešama palīdzība ar ierīces konfigurēšanu, lūdzu, konsultējieties ar konsultantiem, kontaktinformācija atrodama vietnē https://mikrotik.com/consultants

#### Pirmie soli:

- Pievienojiet interneta kabeli 1. portam un lokālā tīkla ierīces citiem portiem.
- Iestatiet datora IP konfigurāciju uz automātisku (DHCP).
- Bezvadu piekļuves punkta režīms ir iespējots pēc noklusējuma.
- Ja neizmantojat POE, pievienojiet tiešās ievades strāvas ligzdu, lai palaistu ierīci.
- Ierīce sāks darboties un pēc īsa pīkstiena savienojuma izveidei būs pieejams bezvadu tīkls.
- Atveriet tīkla savienojumus savā datorā, mobilajā tālrunī vai citā ierīcē un meklējiet MikroTik bezvadu tīklu, un izveidojiet savienojumu ar to.
- Kad esat izveidojis savienojumu ar bezvadu tīklu, tīmekļa pārlūkprogrammā atveriet https://192.168.88.1, lai sāktu konfigurēšanu, jo pēc noklusējuma paroles nav, jūs tiksiet pieslēgts automātiski (vai dažiem modeļiem pārbaudiet lietotāja un bezvadu paroles uz uzlīmes).
- Ieteikums noklikšķināt uz pogas "Pārbaudīt atjauninājumus" un atjaunināt RouterOS programmatūru uz jaunāko versiju, lai nodrošinātu vislabāko veiktspēju un stabilitāti.
- Izvēlieties savu valsti, lai piemērotu valsts regulējuma iestatījumus, un ielādes ekrānā iestatiet savu paroli.

#### Drošības informācija:

- Pirms sākat strādāt ar jebkuru MikroTik aprīkojumu, iepazīstieties ar briesmām, kas saistītas ar elektriskajām shēmām, un iepazīstieties ar nelaimes gadījumu novēršanas standarta praksi. Instalētājam jāzina tīkla struktūras, termini un koncepcijas.
- Izmantojiet tikai ražotāja apstiprinātu barošanas avotu un piederumus, kas atrodami šī produkta oriģinālajā iepakojumā.
- Saskaņā ar šīm uzstādīšanas instrukcijām šo aprīkojumu jāuzstāda apmācītam un kvalificētam personālam. Uzstādītāja pienākums ir pārliecināties, ka aprīkojuma uzstādīšana atbilst vietējiem un nacionālajiem elektrības noteikumiem. Nemēģiniet ierīci izjaukt, labot vai pārveidot.
- Šis produkts ir paredzēts uzstādīšanai telpās. Sargājiet šo izstrādājumu no ūdens, uguns, mitruma un karstas vides.
- Mēs nevaram garantēt, ka ierīces nepareizas lietošanas dēļ negadījumi vai bojājumi nenotiks. Lūdzu, izmantojiet šo produktu uzmanīgi un rīkojieties uz savu risku!
- Ierīces kļūmes gadījumā, lūdzu, atvienojiet to no strāvas. Ātrākais veids, kā to izdarīt, ir, atvienojot strāvas adapteri no kontaktligzdas.
- Šis ir A klases produkts. Sadzīves vidē šis produkts var izraisīt radio traucējumus, tādā gadījumā lietotājam var būt jāveic atbilstoši pasākumi.

Radiofrekvences starojuma iedarbība: Šī MikroTik iekārta atbilst Eiropas Savienības radiācijas iedarbības ierobežojumiem, kas noteikti nekontrolētai videi. Šī MikroTik ierīce jāuzstāda un jādarbina ne tuvāk par 20 centimetriem no ķermeņa, profesionāla lietotāja vai plašas sabiedrības.

Ražotājs: Mikrotikls SIA, Ūnijas 2,Rīga, Latvija, LV1039.

# MT - Malti. Gwida Quick:

Dan l-apparat jeħtieġ li jiġi aġġornat għal RouterOS v7.10 jew l-aħħar verżjoni stabbli, sabiex tkun assigurata l-konformità mar-regolamenti tal-awtorità lokali!

Hija r-responsabbiltà tal-utenti finali li jsegwu r-regolamenti lokali tal-pajjiż, inkluż it-tħaddim filkanali tal-frekwenza legali, l-enerġija tal-ħruġ, ir-rekwiżiti tal-kejbils u r-rekwiżiti tal-Għażla

Dinamika tal-Frekwenza (DFS). L-apparati kollha tar-radju MikroTik għandhom jiġu installati skond l-istruzzjonijiet.

Din il-Gwida Quick tkopri mudelli: RB4011iGS+5HacQ2HnD-IN

Dan huwa Apparat tan-Netwerk Wireless. Tista 'ssib l-isem tal-mudell tal-prodott fuq it-tikketta tal-

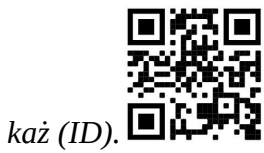

Jekk jogħġbok żur il-paġna manwal tal-utent fuq https://mt.lv/um-mt għall-manwal aġġornat talutent. Jew skennja l-kodići QR bit-telefon ċellulari tiegħek.

L-iktar speċifikazzjonijiet tekniċi importanti għal dan il-prodott jistgħu jinstabu fl-aħħar paġna ta 'din il-Gwida ta' Ħeffa.

Speċifikazzjonijiet tekniċi, fuljetti u aktar tagħrif dwar il-prodotti fuq https://mikrotik.com/products

Manwal ta 'konfigurazzjoni għas-softwer fil-lingwa tiegħek b'informazzjoni addizzjonali jista' jinstab fuq https://mt.lv/help-mt

Jekk għandek bżonn għajnuna fil-konfigurazzjoni, jekk jogħġbok tfittex konsulent https://mikrotik.com/consultants

#### L-ewwel passi:

- Qabbad il-kejbil tal-Internet tiegħek mal-port 1, u tagħmir tan-netwerk lokali għal portijiet oħra.
- Issettja l-konfigurazzjoni tal-IP tal-kompjuter tiegħek għal awtomatika (DHCP).
- Il-modalità tal-punt ta' aċċess bla fili hija attivata b'mod awtomatiku.
- Qabbad il-jack tal-qawwa tad-dħul dirett tiegħek jekk ma tużax POE, biex tibda l-apparat.
- L-apparat jibda jaħdem u wara ħoss qasir se jkun disponibbli netwerk bla fili għall-konnessjoni.
- Iftaħ il-konnessjonijiet tan-netwerk fuq il-PC tiegħek, it-telefon ċellulari, jew apparat ieħor u fittex innetwerk mingħajr fili MikroTik u qabbad miegħu.
- Ladarba tkun imqabbda man-netwerk bla fili, iftaħ https://192.168.88.1 fil-web browser tiegħek biex tibda l-konfigurazzjoni, peress li m'hemm l-ebda password awtomatikament, inti tkun illoggjat awtomatikament (jew, għal xi mudelli, iċċekkja l-passwords tal-utent u mingħajr fili fuq l-istiker).
- Nirrakkomandaw li tikklikkja l-buttuna "Iċċekkja għal aġġornamenti" u taġġorna s-softwer RouterOS tiegħek għall-aħħar verżjoni biex tiżgura l-aħjar prestazzjoni u stabbiltà.
- Agħżel pajjiżek, biex tapplika l-issettjar tar-regolamentazzjoni tal-pajjiż, u waqqaf il-password tiegħek fuq l-iskrin li jgħabbi.

Informazzjoni dwar is-Sikurezza:

- Qabel ma taħdem fuq kwalunkwe tagħmir MikroTik, kun konxju tal-perikli involuti fiċ-ċirkwiti elettriċi, u kun familjari mal-prattiki standard għall-prevenzjoni ta 'inċidenti. L-installatur għandu jkun familjari mal-istrutturi, termini u kuncetti tan-netwerk.
- Uża biss il-provvista tal-enerġija u l-aċċessorji approvati mill-manifattur, u li tista 'tinstab fl-imballaġġ oriġinali ta' dan il-prodott.
- Dan it-tagħmir għandu jkun installat minn persunal imħarreġ u kwalifikat, skont dawn l-istruzzjonijiet ta 'installazzjoni. L-installatur huwa responsabbli li jiżgura li l-Installazzjoni tat-tagħmir hija konformi mal-kodiċijiet elettriċi lokali u nazzjonali. Tippruvax tiżżarma, tissewwa jew timmodifika l-apparat.
- Dan il-prodott huwa maħsub biex jiġi installat fuq ġewwa. Żomm dan il-prodott 'il bogħod mill-ilma, nar, umdità, jew ambjenti sħan.
- Ma nistgħux niggarantixxu li ma jseħħ l-ebda inċident jew ħsara minħabba l-użu mhux xieraq talapparat. Jekk jogħġbok uża dan il-prodott b'attenzjoni u tħaddem għar-riskju tiegħek!
- Fil-każ ta 'ħsara fl-apparat, jekk jogħġbok aqla' mill-enerġija. L-iktar mod mgħaġġel biex tagħmel dan huwa billi tiftaħ l-adapter tal-enerġija mill-iżbokk tad-dawl.
- Dan huwa prodott tal-Klassi A. F'ambjent domestiku, dan il-prodott jista 'jikkawża interferenza tarradju f'liema każ l-utent jista' jkun meħtieġ li jieħu miżuri adegwati.

Esponiment għal Radjazzjoni ta 'Frekwenza tar-Radju: Dan it-tagħmir MikroTik jikkonforma mallimiti ta' esponiment ta l-Unjoni Ewropea għar-radjazzjoni stabbiliti għal ambjent mhux kontrollat. Dan l-apparat MikroTik għandu jkun installat u jitħaddem mhux eqreb minn 20 ċentimetru minn ġismek, lutent okkupazzjonali jew il-pubbliku ġenerali.

Manifattur: Mikrotikls SIA, Unijas 2, Riga, il-Latvja, LV1039.

# NL - Nederlands. Snelgids:

Dit apparaat moet worden geüpgraded naar RouterOS v7.10 of de nieuwste stabiele versie, om te voldoen aan de lokale regelgeving!

Het is de verantwoordelijkheid van de eindgebruiker om de lokale landelijke voorschriften te volgen, waaronder de werking binnen de wettelijke frequentiekanalen, uitgangsvermogen, bekabelingsvereisten en vereisten voor dynamische frequentiekeuze (DFS). Alle MikroTik-radioapparaten moeten volgens de instructies worden geïnstalleerd.

Deze beknopte handleiding behandelt modellen: RB4011iGS+5HacQ2HnD-IN

Dit is een draadloos netwerkapparaat. U kunt de naam van het productmodel vinden op het etiket van

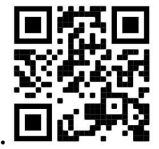

de behuizing (ID).

Ga naar de gebruikerspagina op https://mt.lv/um -nl voor de volledige bijgewerkte gebruikershandleiding. Of scan de QR-code met uw mobiele telefoon.

De belangrijkste technische specificaties voor dit product vindt u op de laatste pagina van deze Quick Guide.

Technische specificaties, brochures en meer informatie over producten op https://mikrotik.com/products

Configuratiehandleiding voor software in uw taal met aanvullende informatie is te vinden op https://mt.lv/help -nl

Als je hulp nodig hebt bij het configureren, zoek dan een consultant https://mikrotik.com/consultants

#### Eerste stappen:

- Sluit uw internetkabel aan op poort 1 en lokale netwerkapparaten op andere poorten.
- Stel de IP-configuratie van uw computer in op automatisch (DHCP).
- De draadloze toegangspuntmodus is standaard ingeschakeld.
- Sluit uw directe ingangsvoedingsaansluiting aan als u geen POE gebruikt om het apparaat op te starten.
- Het apparaat start op en na een korte pieptoon is het draadloze netwerk beschikbaar om verbinding te maken.
- Open netwerkverbindingen op uw pc, mobiele telefoon of ander apparaat en zoek naar MikroTik draadloos netwerk en maak er verbinding mee.
- Eenmaal verbonden met het draadloze netwerk, opent u https://192.168.88.1 in uw webbrowser om de configuratie te starten, aangezien er standaard geen wachtwoord is, wordt u automatisch aangemeld (of, voor sommige modellen, controleer de gebruikers- en draadloze wachtwoorden op de sticker).
- We raden aan op de knop "Controleren op updates" te klikken en uw RouterOS-software bij te werken naar de nieuwste versie om de beste prestaties en stabiliteit te garanderen.
- Kies uw land om instellingen voor landregulering toe te passen en stel uw wachtwoord in op het scherm dat wordt geladen. Veiligheidsinformatie:
- Voordat u aan een MikroTik-apparaat gaat werken, moet u zich bewust zijn van de gevaren van elektrische circuits en bekend zijn met de standaardpraktijken om ongevallen te voorkomen. Het installatieprogramma moet bekend zijn met netwerkstructuren, termen en concepten.
- Gebruik alleen de voeding en accessoires die zijn goedgekeurd door de fabrikant en die u kunt vinden in de originele verpakking van dit product.
- Deze apparatuur moet worden geïnstalleerd door opgeleid en gekwalificeerd personeel, volgens deze installatie-instructies. De installateur is ervoor verantwoordelijk dat de installatie van de apparatuur voldoet aan de lokale en nationale elektrische voorschriften. Probeer het apparaat niet uit elkaar te halen, te repareren of aan te passen.
- Dit product is bedoeld om binnenshuis te worden geïnstalleerd. Houd dit product uit de buurt van water, vuur, vochtigheid of hete omgevingen.
- We kunnen niet garanderen dat er geen ongelukken of schade zullen optreden als gevolg van oneigenlijk gebruik van het apparaat. Gebruik dit product met zorg en werk op eigen risico!
- Koppel het apparaat los van de stroom als het defect is. De snelste manier om dit te doen is door de stroomadapter uit het stopcontact te halen.
- Dit is een klasse A-product. In een huiselijke omgeving kan dit product radiostoring veroorzaken, in welk geval de gebruiker mogelijk passende maatregelen moet nemen.

Blootstelling aan radiofrequente straling: deze MikroTik-apparatuur voldoet aan de EU-limieten voor blootstelling aan straling die zijn vastgelegd voor een ongecontroleerde omgeving. Dit MikroTikapparaat moet worden geïnstalleerd en bediend op niet meer dan 20 centimeter van uw lichaam, beroepsgebruiker of het grote publiek.

Fabrikant: Mikrotikls SIA,Unijas 2,Riga, Letland, LV1039.

# PL - Polskie. Szybka porada:

To urządzenie musi zostać zaktualizowane do wersji RouterOS v7.10 lub najnowszej stabilnej wersji, aby zapewnić zgodność z lokalnymi przepisami!

Użytkownicy końcowi są zobowiązani do przestrzegania lokalnych przepisów krajowych, w tym działania w ramach legalnych kanałów częstotliwości, mocy wyjściowej, wymagań dotyczących okablowania i wymagań dynamicznego wyboru częstotliwości (DFS). Wszystkie urządzenia radiowe MikroTik należy zainstalować zgodnie z instrukcjami.

Niniejszy Krótki przewodnik obejmuje modele: RB4011iGS+5HacQ2HnD-IN

To jest urządzenie sieci bezprzewodowej. Nazwę modelu produktu można znaleźć na etykiecie

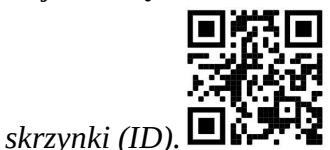

Odwiedź stronę instrukcji użytkownika na https://mt.lv/um-pl, aby uzyskać pełną aktualną instrukcję obsługi. Lub zeskanuj kod QR za pomocą telefonu komórkowego.

Najważniejsze dane techniczne tego produktu można znaleźć na ostatniej stronie tego skróconego przewodnika.

Dane techniczne, broszury i więcej informacji o produktach na stronie https://mikrotik.com/products

Podręcznik konfiguracji oprogramowania w Twoim języku z dodatkowymi informacjami można znaleźć na stronie https://mt.lv/help-pl

Jeśli potrzebujesz pomocy w konfiguracji, poszukaj konsultanta https://mikrotik.com/consultants

Pierwsze kroki:

- Podłącz kabel internetowy do portu 1, a lokalne urządzenia sieciowe do innych portów.
- Ustaw konfigurację IP komputera na automatyczną (DHCP).
- Tryb bezprzewodowego punktu dostępowego jest domyślnie włączony.
- Podłącz bezpośrednie wejście zasilania, jeśli nie używasz PoE, aby uruchomić urządzenie.
- Urządzenie uruchomi się i po krótkim sygnale dźwiękowym sieć bezprzewodowa będzie dostępna do podłączenia.
- Otwórz połączenia sieciowe na komputerze, telefonie komórkowym lub innym urządzeniu i wyszukaj sieć bezprzewodową MikroTik i połącz się z nią.
- Po połączeniu z siecią bezprzewodową otwórz w przeglądarce internetowej https://192.168.88.1, aby rozpocząć konfigurację, ponieważ domyślnie nie ma hasła, zostaniesz zalogowany automatycznie (lub, w przypadku niektórych modeli, sprawdź hasło użytkownika i hasło sieci bezprzewodowej na naklejce).
- Zalecamy kliknięcie przycisku "Sprawdź dostępność aktualizacji" i zaktualizowanie oprogramowania RouterOS do najnowszej wersji, aby zapewnić najlepszą wydajność i stabilność
- Wybierz swój kraj, aby zastosować ustawienia przepisów krajowych i skonfiguruj hasło na wyświetlonym ekranie. Informacje dotyczące bezpieczeństwa:
- Przed rozpoczęciem pracy z jakimkolwiek sprzętem MikroTik należy pamiętać o zagrożeniach związanych z obwodami elektrycznymi i zapoznać się ze standardowymi praktykami zapobiegania wypadkom. Instalator powinien zapoznać się ze strukturami sieci, terminami i koncepcjami.
- Używaj wyłącznie zasilacza i akcesoriów zatwierdzonych przez producenta, które znajdują się w oryginalnym opakowaniu tego produktu.
- To urządzenie powinno być zainstalowane przez przeszkolony i wykwalifikowany personel zgodnie z niniejszą instrukcją instalacji. Instalator jest odpowiedzialny za upewnienie się, że instalacja urządzenia jest zgodna z lokalnymi i krajowymi przepisami elektrycznymi. Nie należy podejmować prób demontażu, naprawy ani modyfikacji urządzenia.
- Ten produkt jest przeznaczony do instalacji w pomieszczeniach. Trzymaj ten produkt z dala od wody, ognia, wilgoci lub gorących środowisk.
- Nie możemy zagwarantować, że nie dojdzie do wypadków ani szkód spowodowanych niewłaściwym użytkowaniem urządzenia. Proszę używać tego produktu ostrożnie i działać na własne ryzyko!
- W przypadku awarii urządzenia odłącz je od zasilania. Najszybszym sposobem jest odłączenie zasilacza od gniazdka elektrycznego.
- To jest produkt klasy A. W środowisku domowym ten produkt może powodować zakłócenia radiowe, w którym to przypadku użytkownik może być zobowiązany do podjęcia odpowiednich środków.

Ekspozycja na promieniowanie o częstotliwości radiowej: To urządzenie MikroTik jest zgodne z limitami ekspozycji na promieniowanie Unii Europejskiej określonymi dla niekontrolowanego środowiska. To urządzenie MikroTik powinno być instalowane i obsługiwane nie bliżej niż 20 centymetrów od ciała, użytkownika zawodowego lub ogółu społeczeństwa.

Producent: Mikrotikls SIA,Unijas 2,Riga, Łotwa, LV1039.

# PT - Português. Guia rápido:

Este dispositivo precisa ser atualizado para o RouterOS v7.10 ou a versão estável mais recente, para garantir a conformidade com os regulamentos das autoridades locais!

É responsabilidade do usuário final seguir as regulamentações locais do país, incluindo a operação dentro dos canais legais de frequência, potência de saída, requisitos de cabeamento e requisitos de Seleção Dinâmica de Frequência (DFS). Todos os dispositivos de rádio MikroTik devem ser instalados de acordo com as instruções.

Este Guia Rápido abrange modelos: RB4011iGS+5HacQ2HnD-IN

Este é o dispositivo de rede sem fio. Você pode encontrar o nome do modelo do produto no rótulo da

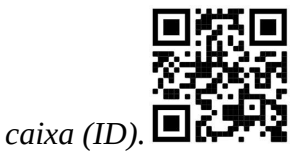

Visite a página do manual do usuário em https://mt.lv/um-pt para obter o manual do usuário completo e atualizado. Ou digitalize o código QR com seu telefone celular.

As especificações técnicas mais importantes para este produto podem ser encontradas na última página deste Guia Rápido.

Especificações técnicas, brochuras e mais informações sobre produtos em https://mikrotik.com/products

O manual de configuração do software em seu idioma com informações adicionais pode ser encontrado em https://mt.lv/help-pt

Se precisar de ajuda com a configuração, procure um consultor https://mikrotik.com/consultants

#### Primeiros passos:

- Conecte seu cabo de Internet à porta 1 e os dispositivos de rede local a outras portas.
- Defina a configuração IP do seu computador para automático (DHCP).
- O modo de ponto de acesso sem fio é ativado por padrão.
- Conecte sua tomada de alimentação de entrada direta, se não estiver usando POE, para inicializar o dispositivo.
- O dispositivo inicializará e, após um breve bipe, a rede sem fio estará disponível para conexão.
- Abra as conexões de rede no seu PC, telefone celular ou outro dispositivo e procure a rede sem fio MikroTik e conecte-se a ela.
- Uma vez conectado à rede sem fio, abra https://192.168.88.1 em seu navegador para iniciar a configuração, como não há senha por padrão, você será logado automaticamente (ou, para alguns modelos, verifique as senhas de usuário e sem fio no adesivo).
- Recomendamos clicar no botão "Verificar atualizações" e atualizar seu software RouterOS para a versão mais recente para garantir o melhor desempenho e estabilidade.
- Escolha seu país, para aplicar as configurações de regulamentação do país e configure sua senha na tela que carrega. Informação de Segurança:
- Antes de trabalhar em qualquer equipamento MikroTik, esteja ciente dos riscos envolvidos nos circuitos elétricos e familiarize-se com as práticas padrão para prevenção de acidentes. O instalador deve estar familiarizado com estruturas, termos e conceitos de rede.
- Use apenas a fonte de alimentação e os acessórios aprovados pelo fabricante e que podem ser encontrados na embalagem original deste produto.
- Este equipamento deve ser instalado por pessoal treinado e qualificado, de acordo com estas instruções de instalação. O instalador é responsável por garantir que a instalação do equipamento esteja em conformidade com os códigos elétricos locais e nacionais. Não tente desmontar, reparar ou modificar o dispositivo.
- Este produto deve ser instalado em ambiente interno. Mantenha este produto longe de água, fogo, umidade ou ambientes quentes.
- Não podemos garantir que nenhum acidente ou dano ocorra devido ao uso inadequado do dispositivo. Por favor, use este produto com cuidado e opere por sua conta e risco!
- No caso de falha do dispositivo, desconecte-o da energia. A maneira mais rápida de fazer isso é desconectando o adaptador de energia da tomada.
- Este é um produto de Classe A. Em um ambiente doméstico, este produto pode causar interferência de rádio, caso em que o usuário pode ser obrigado a tomar as medidas adequadas. Exposição à radiação de radiofrequência: Este equipamento MikroTik está em conformidade com os limites de exposição à radiação da União Europeia estabelecidos para um ambiente não controlado. Este dispositivo MikroTik deve ser instalado e operado a menos de 20 centímetros de seu corpo, usuário ocupacional ou público em geral.

Fabricante: Mikrotikls SIA,Unijas 2,Riga, Letônia, LV1039.

# RO - Română. Ghid rapid:

Acest dispozitiv trebuie actualizat la RouterOS v7.10 sau la cea mai recentă versiune stabilă, pentru a asigura respectarea reglementărilor autorității locale!

Este responsabilitatea utilizatorilor finali să urmeze reglementările locale ale țării, inclusiv operarea în cadrul canalelor de frecvență legale, puterea de ieșire, cerințele de cablare și cerințele de selecție a frecvenței dinamice (DFS). Toate dispozitivele radio MikroTik trebuie instalate conform instrucțiunilor.

Acest Ghid rapid acoperă modele: RB4011iGS+5HacQ2HnD-IN

Acesta este dispozitivul de rețea wireless. Puteți găsi numele modelului produsului pe eticheta

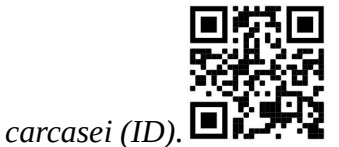

Vă rugăm să vizitați pagina manualului utilizatorului de pe https://mt.lv/um-ro pentru manualul complet actualizat. Sau scanează codul QR cu telefonul tău mobil.

Cele mai importante specificații tehnice pentru acest produs pot fi găsite pe ultima pagină a acestui Ghid rapid.

Specificații tehnice, broșuri și mai multe informații despre produse la https://mikrotik.com/products

Manualul de configurare pentru software-ul în limba dvs. cu informații suplimentare poate fi găsit la https://mt.lv/help-ro

Dacă aveți nevoie de ajutor pentru configurare, vă rugăm să căutați un consultant https://mikrotik.com/consultants

#### Primii pasi:

- Conectați cablul de internet la portul 1 și dispozitivele de rețea locală la alte porturi.
- Setați configurația IP a computerului la automat (DHCP).
- Modul punct de acces wireless este activat în mod implicit.
- Conectați mufa de alimentare de intrare directă dacă nu utilizați POE, pentru a porni dispozitivul.
- Dispozitivul se va porni și după un scurt semnal sonor, rețeaua wireless va fi disponibilă pentru conectare.
- Deschideți conexiunile de rețea pe computerul dvs., telefonul mobil sau alt dispozitiv și căutați rețeaua wireless MikroTik și conectați-vă la aceasta.
- Odată conectat la rețeaua wireless, deschideți https://192.168.88.1 în browserul dvs. web pentru a începe configurarea, deoarece nu există o parolă în mod implicit, veți fi conectat automat (sau, pentru unele modele, verificați parolele de utilizator și wireless pe autocolant).
- Vă recomandăm să faceți clic pe butonul "Verificați actualizările" și să actualizați software-ul RouterOS la cea mai recentă versiune pentru a asigura cea mai bună performanță și stabilitate.
- Alegeți țara, pentru a aplica setările de reglementare a țării și configurați-vă parola pe ecranul care se încarcă.

#### Informații de siguranță:

- Înainte de a lucra la orice echipament MikroTik, fiți conștienți de pericolele implicate de circuitele electrice și cunoașteți practicile standard pentru prevenirea accidentelor. Programul de instalare ar trebui să fie familiarizat cu structurile, termenii și conceptele rețelei.
- Folosiți numai sursa de alimentare și accesoriile aprobate de producător și care pot fi găsite în ambalajul original al acestui produs.
- Acest echipament va fi instalat de personal instruit și calificat, conform acestor instrucțiuni de instalare. Instalatorul este responsabil să se asigure că Instalarea echipamentului respectă codurile electrice locale și nationale. Nu încercați să dezasamblați, reparați sau modificați dispozitivul.
- Acest produs este destinat să fie instalat în interior. Păstrați acest produs departe de apă, foc, umiditate sau medii calde.
- Nu putem garanta că nu se vor produce accidente sau daune din cauza utilizării necorespunzătoare a dispozitivului. Vă rugăm să utilizați acest produs cu grijă și să operați pe riscul dvs.!
- În cazul unei defecțiuni a dispozitivului, vă rugăm să îl deconectați de la alimentare. Cel mai rapid mod de a face acest lucru este prin a deconecta adaptorul de alimentare de la priza electrică.
- Acesta este un produs de clasa A. Într-un mediu casnic, acest produs ar putea provoca interferențe radio, caz în care utilizatorul ar putea fi obligat să ia măsuri adecvate.

Expunerea la radiații de frecvență radio: Acest echipament MikroTik respectă limitele de expunere la radiații Uniunea Europeană stabilite pentru un mediu necontrolat. Acest dispozitiv MikroTik ar trebui instalat și funcționat la cel mult 20 centimetri de corpul dvs., de utilizatorul ocupațional sau de publicul larg.

Producător: Mikrotikls SIA,Unijas 2,Riga, Letonia, LV1039.

# SK - Slovenský. Stručný návod:

Toto zariadenie musí byť aktualizované na RouterOS v7.10 alebo na najnovšiu stabilnú verziu, aby sa zabezpečilo dodržiavanie predpisov miestnych úradov!

Je na konečných užívateľoch, aby dodržiavali miestne predpisy, vrátane prevádzky v rámci legálnych frekvenčných kanálov, výstupného výkonu, požiadaviek na kabeláž a požiadaviek na dynamický výber frekvencie (DFS). Všetky rádiové zariadenia MikroTik musia byť nainštalované podľa pokynov.

Tento Stručný sprievodca sa vzťahuje na modely: RB4011iGS+5HacQ2HnD-IN

Toto je bezdrôtové sieťové zariadenie. Názov modelu produktu nájdete na štítku prípadu (ID).

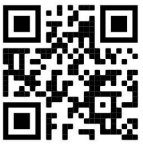

Úplnú aktualizovanú používateľskú príručku nájdete na stránke používateľskej príručky na adrese https://mt.lv/um-sk . Alebo naskenujte QR kód pomocou mobilného telefónu.

Najdôležitejšie technické špecifikácie tohto produktu nájdete na poslednej strane tohto stručného sprievodcu.

Technické špecifikácie, brožúry a ďalšie informácie o produktoch nájdete na adrese https://mikrotik.com/products

Konfiguračnú príručku pre softvér vo vašom jazyku s ďalšími informáciami nájdete na https://mt.ly/help-sk

Ak potrebujete pomoc s konfiguráciou, vyhľadajte konzultanta https://mikrotik.com/consultants

#### Prvé kroky:

- Pripojte internetový kábel k portu 1 a zariadenia miestnej siete k ostatným portom.
- Nastavte konfiguráciu IP vášho počítača na automatickú (DHCP).
- Režim bezdrôtového prístupového bodu je predvolene povolený.
- Ak nepoužívate POE, pripojte svoj priamy vstupný napájací konektor na spustenie zariadenia.
- Zariadenie sa spustí a po krátkom pípnutí bude k dispozícii bezdrôtová sieť na pripojenie.
- Otvorte sieťové pripojenia na vašom PC, mobilnom telefóne alebo inom zariadení a vyhľadajte bezdrôtovú sieť MikroTik a pripojte sa k nej.
- Po pripojení k bezdrôtovej sieti otvorte https://192.168.88.1 vo svojom webovom prehliadači a spustite konfiguráciu, keďže v predvolenom nastavení neexistuje žiadne heslo, budete prihlásení automaticky (alebo pri niektorých modeloch skontrolujte používateľské a bezdrôtové heslá na nálepke).
- Odporúčame kliknúť na tlačidlo "Skontrolovať aktualizácie" a aktualizovať softvér RouterOS na najnovšiu verziu, aby ste zaistili najlepší výkon a stabilitu.
- Ak chcete použiť nastavenia regulácie krajiny, vyberte svoju krajinu a na obrazovke, ktorá sa načíta, nastavte heslo.

#### Bezpečnostné informácie:

- Predtým, ako začnete pracovať na akomkoľvek zariadení MikroTik, uvedomte si riziká spojené s elektrickými obvodmi a zoznámte sa so štandardnými postupmi prevencie nehôd. Inštalátor by mal byť oboznámený so sieťovými štruktúrami, pojmami a konceptmi.
- Používajte iba napájací zdroj a príslušenstvo schválené výrobcom, ktoré nájdete v pôvodnom obale tohto produktu.
- Toto zariadenie musí inštalovať školený a kvalifikovaný personál podľa týchto pokynov na inštaláciu. Inštalatér je zodpovedný za zabezpečenie toho, aby inštalácia zariadenia bola v súlade s miestnymi a národnými elektrickými predpismi. Nepokúšajte sa zariadenie rozoberať, opravovať alebo upravovať.
- Tento produkt je určený na inštaláciu vo vnútri. Chráňte tento výrobok pred vodou, ohňom, vlhkosťou alebo horúcim prostredím.
- Nemôžeme zaručiť, že v dôsledku nesprávneho použitia zariadenia nedôjde k žiadnym nehodám alebo škodám. Tento výrobok používajte opatrne a pracujte na svoje vlastné riziko!
- V prípade poruchy zariadenia ho prosím odpojte od napájania. Najrýchlejším spôsobom je odpojenie sieťového adaptéra zo sieťovej zásuvky.
- Toto je výrobok triedy A. V domácom prostredí môže tento výrobok spôsobovať rádiové rušenie. V takom prípade môže byť od používateľa vyžadované prijatie primeraných opatrení.

Vystavenie vysokofrekvenčnému žiareniu: Toto zariadenie MikroTik spĺňa limity vystavenia žiareniu Európskej únie stanovené pre nekontrolované prostredie. Toto zariadenie MikroTik by malo byť nainštalované a prevádzkované nie ďalej ako 20 centimetrov od vášho tela, profesionálneho používateľa alebo širokej verejnosti.

Výrobca: Mikrotikls SIA,Unijas 2,Riga, Lotyšsko, LV1039.

# SL - Slovenščina. Hitri vodnik:

To napravo je treba nadgraditi na RouterOS v7.10 ali najnovejšo stabilno različico, da se zagotovi skladnost z lokalnimi predpisi!

Končni uporabniki so dolžni upoštevati lokalne predpise, vključno z delovanjem v zakonitih frekvenčnih kanalih, izhodno močjo, zahtevami za kabliranje in zahtevami dinamičnega izbiranja frekvenc (DFS). Vse radijske naprave MikroTik morajo biti nameščene v skladu z navodili.

Ta kratek vodnik zajema modele: RB4011iGS+5HacQ2HnD-IN

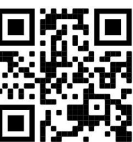

To je brezžična omrežna naprava. Ime modela izdelka najdete na nalepki (ID).

Za popoln posodobitev uporabniškega priročnika obiščite stran z navodili na strani https://mt.lv/umsl. Ali pa skenirajte QR kodo s svojim mobilnim telefonom.

Najpomembnejše tehnične specifikacije za ta izdelek najdete na zadnji strani tega Hitrega vodnika.

Tehnične specifikacije, brošure in več informacij o izdelkih na https://mikrotik.com/products

Navodila za konfiguracijo programske opreme v vašem jeziku z dodatnimi informacijami najdete na naslovu https://mt.lv/help-sl

Če potrebujete pomoč pri konfiguraciji, poiščite svetovalca https://mikrotik.com/consultants

#### Prvi koraki:

- Priključite internetni kabel na vrata 1, lokalne omrežne naprave pa na druga vrata.
- Konfiguracijo IP vašega računalnika nastavite na samodejno (DHCP).
- Način brezžične dostopne točke je privzeto omogočen.
- Če ne uporabljate POE, priključite vtičnico za neposredno vhodno napajanje, da zaženete napravo.
- Naprava se bo zagnala in po kratkem pisku bo brezžično omrežje na voljo za povezavo.
- Odprite omrežne povezave na vašem računalniku, mobilnem telefonu ali drugi napravi in poiščite brezžično omrežje MikroTik ter se povežite z njim.
- Ko se povežete z brezžičnim omrežjem, v spletnem brskalniku odprite https://192.168.88.1, da začnete konfiguracijo, ker privzeto ni gesla, boste prijavljeni samodejno (ali pri nekaterih modelih preverite uporabniško in brezžično geslo na nalepki).
- Priporočamo, da kliknete gumb »Preveri posodobitve« in posodobite programsko opremo RouterOS na najnovejšo različico, da zagotovite najboljše delovanje in stabilnost.
- Izberite svojo državo, da uporabite nastavitve državnih predpisov, in nastavite geslo na zaslonu, ki se naloži.

#### Varnostne informacije:

- Pred delom na kateri koli opremi MikroTik bodite pozorni na nevarnosti električnega tokokroga in se seznanite s standardnimi praksami za preprečevanje nesreč. Namestitveni program mora biti seznanjen z omrežnimi strukturami, izrazi in koncepti.
- Uporabljajte samo napajalnik in dodatke, ki jih je odobril proizvajalec in ki jih najdete v originalni embalaži tega izdelka.
- To opremo mora vgraditi usposobljeno in usposobljeno osebje v skladu s temi navodili za namestitev. Monter je odgovoren za to, da je namestitev opreme skladna z lokalnimi in državnimi električnimi kodeksi. Naprave ne poskušajte razstaviti, popraviti ali spremeniti.
- Ta izdelek je namenjen namestitvi v zaprtih prostorih. Izdelek hranite ločeno od vode, ognja, vlage ali vročega okolja.
- Ne moremo zagotoviti, da se zaradi nepravilne uporabe naprave ne bo zgodilo nobena nesreča ali škoda. Uporabljajte ta izdelek previdno in delujte na lastno odgovornost!
- V primeru okvare naprave jo izklopite iz napajanja. Najhitreje to storite tako, da napajalnik odklopite iz vtičnice.
- To je izdelek razreda A. V domačem okolju lahko ta izdelek povzroči radijske motnje, v tem primeru bo uporabnik morda moral sprejeti ustrezne ukrepe.

Izpostavljenost radiofrekvenčnim sevanjem: Ta oprema MikroTik ustreza mejam izpostavljenosti sevanju Evropske unije, določenim za nenadzorovano okolje. To napravo MikroTik je treba namestiti in uporabljati največ 20 centimetrov od vašega telesa, poklicnega uporabnika ali splošne javnosti.

Proizvajalec: Mikrotikls SIA,Unijas 2,Riga, Latvija, LV1039.

# SV - Svenska. Snabb guide:

Den här enheten måste uppgraderas till RouterOS v7.10 eller den senaste stabila versionen för att säkerställa överensstämmelse med lokala myndighetsbestämmelser!

Det är slutanvändarnas ansvar att följa lokala landsregler, inklusive drift inom lagliga frekvenskanaler, utgångseffekt, kablingskrav och DFS-krav (Dynamic Frequency Selection). Alla MikroTik-radioenheter måste installeras enligt instruktionerna.

Den här snabbguiden omfattar modeller: RB4011iGS+5HacQ2HnD-IN

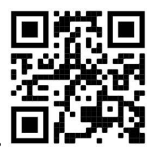

Det här är trådlöst nätverksenhet. Du hittar produktmodellnamnet på etiketten (ID).

Besök användarmanualsidan på https://mt.lv/um -sv för en fullständig uppdaterad användarmanual. Eller skanna QR-koden med din mobiltelefon.

De viktigaste tekniska specifikationerna för denna produkt finns på den sista sidan i denna snabbguide.

Tekniska specifikationer, broschyrer och mer information om produkter på https://mikrotik.com/products

Konfigurationshandbok för programvara på ditt språk med ytterligare information kan hittas på https://mt.lv/help -sv

Om du behöver hjälp med konfiguration, vänligen kontakta en konsult https://mikrotik.com/consultants

#### Första stegen:

- Anslut din internetkabel till port 1 och lokala nätverksenheter till andra portar.
- Ställ in din dators IP-konfiguration på automatisk (DHCP).
- Läget för trådlös åtkomstpunkt är aktiverat som standard.
- Anslut ditt direkta strömuttag om du inte använder POE för att starta enheten.
- Enheten startar upp och efter ett kort pip kommer det trådlösa nätverket att vara tillgängligt för anslutning.
- Öppna nätverksanslutningar på din dator, mobiltelefon eller annan enhet och sök efter MikroTik trådlösa nätverk och anslut till det.
- När du är ansluten till det trådlösa nätverket, öppna https://192.168.88.1 i din webbläsare för att starta konfigurationen, eftersom det inte finns något lösenord som standard kommer du att loggas in automatiskt (eller, för vissa modeller, kontrollera användar- och trådlösa lösenord på dekalen).
- Vi rekommenderar att du klickar på knappen "Sök efter uppdateringar" och uppdaterar din RouterOSprogramvara till den senaste versionen för att säkerställa bästa prestanda och stabilitet.
- Välj ditt land, för att tillämpa inställningarna för landsbestämmelser och ställ in ditt lösenord på skärmen som laddas. Säkerhetsinformation:
- Innan du arbetar med någon MikroTik-utrustning ska du vara medveten om farorna med elektriska kretsar och känna till vanliga metoder för att förebygga olyckor. Installatören bör känna till nätverksstrukturer, termer och koncept.
- Använd endast den strömförsörjning och tillbehör som godkänts av tillverkaren och som finns i originalförpackningen för denna produkt.
- Denna utrustning ska installeras av utbildad och kvalificerad personal enligt dessa installationsinstruktioner. Installatören ansvarar för att installationen av utrustningen överensstämmer med lokala och nationella elektriska koder. Försök inte ta isär, reparera eller modifiera enheten.
- Denna produkt är avsedd att installeras inomhus. Håll produkten borta från vatten, eld, luftfuktighet eller heta miljöer.
- Vi kan inte garantera att inga olyckor eller skador kommer att inträffa på grund av felaktig användning av enheten. Använd denna produkt med försiktighet och använd den på egen risk!
- Vid fel på enheten, koppla bort den från strömmen. Det snabbaste sättet är att koppla ur nätadaptern från eluttaget.
- Detta är en klass A -produkt. I hemmet kan denna produkt orsaka radiostörningar, i vilket fall användaren kan behöva vidta lämpliga åtgärder.

Exponering för radiofrekvensstrålning: Denna MikroTik-utrustning överensstämmer med Europeiska unionens strålningsexponeringsgränser som anges för en okontrollerad miljö. Denna MikroTik-enhet ska installeras och användas högst 20 centimeter från din kropp, yrkesanvändare eller allmänheten.

Tillverkare: Mikrotikls SIA,Unijas 2,Riga, Lettland, LV1039.

# PRC - 中文. 快速指南

该设备需要升级到 RouterOS v7.10 或最新的稳定版本, 以确保符合地方法规!

最终用户有责任遵守当地国家/地区的法规,包括在合法频道内运行,输出功率,电缆要求和动态频率选择 (DFS)要求。必须按照说明安装所有 MikroTik 无线电设备。

本快速指南介绍了以下型号:RB4011iGS+5HacQ2HnD-IN

这是无线网络设备。 您可以在包装箱标签(ID)上找到产品型号名称。 请访问 https://mt.lv/um-zh 上的用户手册页面, 以获取最新的用户手册。 或使用手机扫描 QR 码。 该产品最重要的技术规格可在本快速指南的最后一页找到。

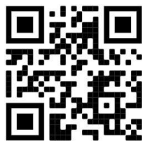

有关产品的技术规格,手册和更多信息, 请访问https://mikrotik.com/products 可以在以下位置找到使用您的语言的软件配置手册以及更多信息 https://mt.lv/help -zh 如果您需要配置方面的帮助,请寻求顾问 https://mikrotik.com/consultants

#### 第一步:

- 將 Internet 電纜連接到端口 1, 將本地網絡設備連接到其他端口。
- 將您的計算機 IP 配置設置為自動 (DHCP)。
- 無線接入點模式默認啟用。
- 如果不使用 POE, 請連接直接輸入電源插孔以啟動設備。
- 設備將啟動, 並在發出一聲短促的蜂鳴聲後可以連接無線網絡。
- 在您的 PC、手機或其他設備上打開網絡連接並蒐索 MikroTik 無線網絡並連接到它。
- 連接無線網絡後, 在瀏覽器中打開 https://192.168.88.1 開始配置, 默認沒有密碼, 會自動登錄 (或者, 對 於某些型號,請檢查標籤上的用戶和無線密碼)。
- 我們建議您單擊 "Check for Updates"按鈕並將您的 RouterOS 軟件更新到最新版本, 以確保最佳性能和穩 定性。
- 選擇您所在的國家/地區,應用國家/地區法規設置, 並在加載的屏幕上設置您的密碼。 安全信息:
- 在使用任何 MikroTik 设备之前, 请注意电路所涉及的危险, 并熟悉防止事故的标准做法。安装程序应熟悉 网络结构,术语和概念。
- 仅使用制造商认可的电源和配件,这些电源和配件可在该产品的原始包装中找到。
- 根据这些安装说明,应由经过培训的合格人员来安装本设备。安装程序负责确保设备的安装符合当地和国家 的电气法规。请勿尝试拆卸,修理或修改设备。
- 该产品旨在安装在室内。请将本产品远离水, 火, 潮湿或高温的环境。
- 我们不能保证由于不正确使用本设备不会造成任何事故或损坏。请谨慎使用本产品,并自行承担风险!
- 如果设备发生故障,请断开电源。最快的方法是从电源插座上拔下电源适配器。
- 这是 A 类产品。在家庭环境中,本产品可能会造成无线电干扰,在这种情况下,用户可能需要采取足够的措 施

射频辐射暴露: 该 MikroTik 设备符合针对不受控制的环境规定的欧盟辐射暴露限制。 此 MikroTik 设备 的安装和使用距离您的身体、专业用户或公众不得超过 20 厘米。

制造商: Mikrotikls SIA, 拉脱维亚 Unijas 2, Riga, LV1039。

# RU - Русский. Краткое пособие. Евразийский экономический союз информация:

Это устройство должно быть обновлено до RouterOS v7.10 или до последней стабильной версии, чтобы обеспечить соответствие местным нормативным требованиям!

Конечные пользователи несут ответственность за соблюдение местных нормативных требований, включая работу в рамках допустимых частотных каналов, выходную мощность, требования к кабельным системам и требования к динамическому выбору частоты (DFS). Все радиоустройства MikroTik должны быть установлены в соответствии с инструкциями.

В этом Кратком руководстве рассматриваются модели: RB4011iGS+5HacQ2HnD-IN

Это беспроводное сетевое устройство. Вы можете найти название модели продукта на

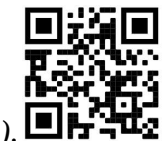

ярлыке кейса (ID).

Пожалуйста, посетите страницу руководства пользователя на https://mt.lv/um-ru, чтобы ознакомиться с полным актуальным руководством пользователя. Или отсканируйте QR-код с помощью мобильного телефона.

Наиболее важные технические характеристики этого продукта можно найти на последней странице этого Краткого руководства.

Технические характеристики, брошюры и дополнительная информация о продуктах на https://mikrotik.com/products

Руководство по настройке программного обеспечения на вашем языке с дополнительной информацией можно найти по адресу https://mt.lv/help-ru

Если вам нужна помощь с настройкой, обратитесь к консультанту https://mikrotik.com/consultants

#### Первые шаги:

- Подключите интернет-кабель к порту 1, а локальные сетевые устройства к другим портам.
- Установите автоматическую настройку IP-адреса вашего компьютера (DHCP).
- Режим беспроводной точки доступа включен по умолчанию.
- Подключите разъем прямого ввода питания, если не используется POE, чтобы запустить устройство.
- Устройство загрузится и после короткого звукового сигнала беспроводная сеть будет доступна для подключения.
- Откройте сетевые подключения на своем ПК, мобильном телефоне или другом устройстве, найдите беспроводную сеть MikroTik и подключитесь к ней.
- После подключения к беспроводной сети откройте https://192.168.88.1 в веб-браузере, чтобы начать настройку, поскольку по умолчанию пароль не задан, вы войдете в систему автоматически (или, для некоторых моделей, проверьте пароль пользователя и беспроводного доступа на наклейке).
- Мы рекомендуем нажать кнопку «Проверить наличие обновлений» и обновить программное обеспечение RouterOS до последней версии, чтобы обеспечить наилучшую производительность и стабильность.
- Выберите свою страну, чтобы применить настройки регулирования страны, и установите свой пароль на загружаемом экране.

#### Информация по технике безопасности:

- Перед началом работы на любом оборудовании MikroTik ознакомьтесь с опасностями, связанными с электрическими цепями, и ознакомьтесь со стандартными методами предотвращения несчастных случаев. Установщик должен быть знаком с сетевыми структурами, терминами и концепциями.
- Используйте только те источники питания и аксессуары, которые утверждены производителем и находятся в оригинальной упаковке этого продукта.
- Это оборудование должно быть установлено обученным и квалифицированным персоналом согласно этим инструкциям по установке. Установщик несет ответственность за то, чтобы установка оборудования соответствовала местным и национальным электротехническим нормам и правилам. Не пытайтесь разбирать, ремонтировать или модифицировать устройство.
- Изделие предназначено для установки в помещении. Держите этот продукт вдали от воды, огня, влаги или жарких сред.
- Мы не можем гарантировать, что в результате неправильного использования устройства не произойдет несчастных случаев или повреждений. Пожалуйста, используйте этот продукт с осторожностью и действуйте на свой страх и риск!
- В случае сбоя устройства отключите его от питания. Самый быстрый способ сделать это вынуть вилку из розетки.
- В домашних условиях этот продукт может вызывать радиопомехи, и в этом случае пользователю может потребоваться принять адекватные меры.
- Это продукт класса А. В домашних условиях этот продукт может вызывать радиопомехи, и в этом случае пользователю может потребоваться принять адекватные меры. Запрещается:
- Эксплуатация роутера (точки доступа) и её комплектующих с повреждёнными шнурами электропитания;
- Подключение роутера (точки доступа) и её комплектующих к сети электропитания при открытых корпусах;
- Открыватькорпус изделия, разбирать, извлекать электронные модули и проводить какие-либо ремонтные работы вне условий ремонтной организации. Техническое обслуживание:
- Роутер (точка доступа) не требует проведения профилактических работ и постоянного присутствия эксплуатационного персонала.
- Чистка корпуса от пыли и загрязнений выполняется бумажными безворсовыми салфетками.
- Не брызгайте водой в щели и контакты корпуса изделия.
- Плохо выводящиеся следы и пятна удаляйте изопропиловым спиртом. Текущий ремонт:
- Все виды ремонта изделия допускается выполнять только аттестованным персоналом в сервисном центре предприятия-изготовителя или в другой уполномоченной изготовителем организации.
- Замена вышедших из строя технических средств (ТС) изделия должна осуществляться на соответствующие ТС, прошедшие специальные исследования и специальную проверку. Хранение:
- Изделия, упакованные в ящик, следует хранить в складских помещениях при относительная влажность воздуха не более 85%, наличие в воздухе паров кислот, щелочей и прочих агрессивных примесей не допускается.

#### Транспортирование:

- Транспортируют изделия всеми видами транспорта в крытых транспортных средствах в соответствии с правилами перевозки грузов, действующих на данном виде транспорта.
- Транспортирование и хранение должны осуществляться в упаковке фирмы-изготовителя с соблюдением указаний по ориентации, защите, укладке и других, нанесенных на упаковку указаний обозначений.
- В помещениях и транспортных средствах не должно быть паров или аэрозолей агрессивных или вызывающих коррозию веществ.
- Упакованные изделия должны быть закреплены для предотвращения случайных неконтролируемых перемещений.
- Транспортирование, хранение и эксплуатация не допустимы в условиях конденсации влаги без защиты от атмосферных осадков и прямых солнечных лучей. Гарантийные обязательства:
- Гарантийный срок эксплуатации − не более 14 суток со дня реализации потребителю.
- Гарантийный срок хранения изделий − 12 месяцев со дня изготовления.
- Некачественные изделия продавец обязан заменить в сроки, согласованные с потребителем.
- В случае спора о причинах возникновения недостатков товара продавец (изготовитель), уполномоченная организация или уполномоченный индивидуальный предприниматель, импортер обязаны провести экспертизу товара за свой счет.
- Срок устранения недостатков товара не может превышать сорок пять дней.
- Действие гарантийных обязательств прекращается:
	- при нарушении потребителем правил эксплуатации, транспортирования и хранения;
	- при обнаружении механических повреждений, следов вскрытия, попыток
	- неквалифицированного ремонта;
	- при обнаружении признаков небрежного обращения, преднамеренного повреждения оборудования;
	- при попадании внутрь оборудования посторонних предметов, жидкостей и насекомых;
	- при обнаружении признаков воздействия непреодолимых сил, приведших к выходу из строя роутера (точки доступа).

#### Утилизация:

 Во избежание загрязнения окружающей среды необходимо отделить устройство от бытовых отходов и утилизировать его безопасным способом, например в специально отведенных местах. Ознакомьтесь с процедурами надлежащей транспортировки оборудования к специальным местам утилизации в вашем регионе.

Воздействие радиочастотного излучения. Это устройство MikroTik должно устанавливаться и эксплуатироваться не ближе 20 сантиметров от человека.

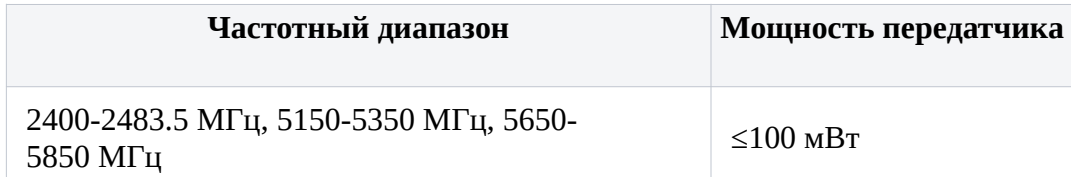

\*Доступные частотные каналы могут различаться в зависимости от модели продукта и сертификации.

# FAT

Це пристрій бездротової мережі. Ви можете знайти назву моделі продукту на етикетці корпусу (ID).

Будь ласка, відвідайте сторінку посібника користувача на https://mt.lv/um-ua для повної оновленої посібника користувача. Або скануйте QR-код за допомогою мобільного телефону. Найважливіші технічні характеристики цього виробу можна знайти на останній сторінці цього короткого посібника.

Технічні характеристики, брошури та додаткова інформація про продукцію на https://mikrotik.com/products

Посібник з налаштування програмного забезпечення на вашій мові з додатковою інформацією можна знайти за посиланням https://mt.lv/help

Якщо вам потрібна допомога з налаштуванням, зверніться до консультанта https://mikrotik.com/consultants

#### Перші кроки:

- Підключіть інтернет-кабель до порту 1, а пристрої локальної мережі до інших портів.
- Налаштуйте автоматичну IP-конфігурацію комп'ютера (DHCP).
- Режим бездротової точки доступу ввімкнено за замовчуванням.
- Під'єднайте роз'єм прямого входу живлення, якщо не використовується POE, щоб запустити пристрій.
- Пристрій завантажиться, і після короткого звукового сигналу бездротова мережа стане доступною для підключення.
- Відкрийте мережеві з'єднання на комп'ютері, мобільному телефоні чи іншому пристрої та знайдіть бездротову мережу MikroTik і підключіться до неї.
- Після підключення до бездротової мережі відкрийте https://192.168.88.1 у своєму веб-браузері, щоб розпочати конфігурацію, оскільки пароль за замовчуванням відсутній, ви ввійдете в систему автоматично (або, для деяких моделей, перевірте пароль користувача та пароль бездротової мережі на наклейці).
- Ми рекомендуємо натиснути кнопку «Перевірити наявність оновлень» і оновити програмне забезпечення RouterOS до останньої версії, щоб забезпечити найкращу продуктивність і стабільність.
- Виберіть свою країну, щоб застосувати налаштування законодавства країни, і встановіть свій пароль на екрані, що завантажується. Інформація про безпеку:
- Перш ніж працювати над будь-яким обладнанням MikroTik, пам'ятайте про небезпеки, пов'язані з електричною схемою, та ознайомтеся зі стандартними методами запобігання аварій. Інсталятор повинен бути знайомий з мережевими структурами, термінами та поняттями.
- Використовуйте тільки джерело живлення та аксесуари, затверджені виробником, і які можна знайти в оригінальній упаковці цього виробу.
- Це обладнання повинно встановлюватися кваліфікованим та кваліфікованим персоналом відповідно до цих інструкцій з монтажу. Інсталятор несе відповідальність за те, щоб Установка обладнання відповідала місцевим та національним електричним кодам. Не намагайтеся розбирати, ремонтувати чи змінювати пристрій.
- Цей виріб призначений для встановлення в приміщенні. Тримайте цей продукт подалі від води, вогню, вологості або жаркого середовища.
- Ми не можемо гарантувати, що через неправильне використання пристрою не трапляються аварії та пошкодження. Будь ласка, використовуйте цей продукт обережно та працюйте на свій страх і ризик!
- У разі відмови пристрою, відключіть його від живлення. Найшвидший спосіб зробити це від'єднавши адаптер живлення від розетки.
- Це продукт класу А. У побутових умовах цей виріб може викликати радіоперешкоди, і в цьому випадку від користувача може знадобитися вжити відповідних заходів. Вплив радіочастотного випромінювання: Це обладнання MikroTik відповідає нормам радіаційного опромінення Європейського Союзу, встановленим для неконтрольованого середовища. Цей пристрій MikroTik слід встановлювати та експлуатувати не ближче 20 сантиметрів від вашого тіла, професіонала чи широкого загалу.

Виробник: Mikrotikls SIA,Unijas 2,Рига, Латвія, LV1039.

Робоча частота (Максимальна вихідна потужність): 2400-2483.5 МГц (20 дБм), 5150-5250 МГц (23 дБм), 5250-5350 МГц (20 дБм), 5470-5725 МГц (27 дБм).

Справжнім Mikrotikls SIA заявляє, що маршрутизатор відповідає основним вимогам та іншим відповідним положенням директиви 2014/53/EC, а також суттєвим вимогам Технічного регламенту радіообладнання, затвердженого постановою Кабінету Міністрів України від 24 травня 2017 року № 355.

### Federal Communication Commission Interference Statement

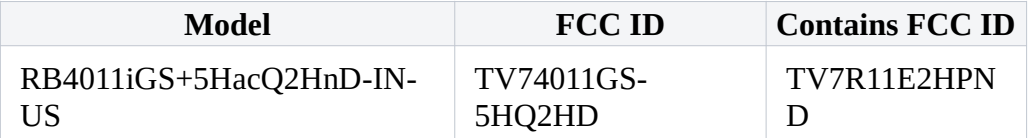

This equipment has been tested and found to comply with the limits for a Class B digital device, pursuant to Part 15 of the FCC Rules. These limits are designed to provide reasonable protection

against harmful interference in a residential installation.

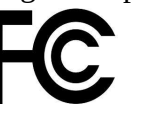

This equipment generates, uses, and can radiate radio frequency energy and, if not installed and used in accordance with the instructions, may cause harmful interference to radio communications. However, there is no guarantee that interference will not occur in a particular installation. If this equipment does cause harmful interference to radio or television reception, which can be determined by turning the

equipment off and on, the user is encouraged to try to correct the interference by one or more of the following measures:

- Reorient or relocate the receiving antenna.
- Increase the separation between the equipment and receiver.
- Connect the equipment into an outlet on a circuit different from that to which the receiver is connected.
- Consult the dealer or an experienced radio/TV technician for help. FCC Caution: Any changes or modifications not expressly approved by the party responsible for compliance could void the user's authority to operate this equipment.

This device complies with Part 15 of the FCC Rules. Operation is subject to the following two conditions: (1) This device may not cause harmful interference, and (2) this device must accept any interference received, including interference that may cause undesired operation.

Note: This unit was tested with shielded cables on the peripheral devices. Shielded cables must be used with the unit to ensure compliance.

Exposure to Radio Frequency Radiation: This MikroTik equipment complies with the FCC and IC radiation exposure limits set forth for an uncontrolled environment. This MikroTik device should be installed and operated no closer than 20 centimeters from your body, occupational user, or the general public.

# Innovation, Science and Economic Development Canada

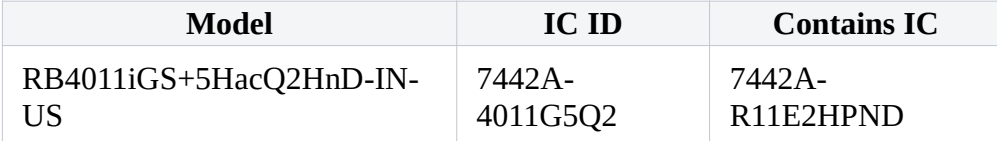

This device contains license-exempt transmitter(s)/receiver(s) that comply with Innovation, Science, and Economic Development Canada's license-exempt RSS(s). Operation is subject to the following two conditions: (1) This device may not cause interference. (2) This device must accept any interference, including interference that may cause undesired operation of the device.

L'émetteur/récepteur exempt de licence contenu dans le présent appareil est conforme aux CNR d'Innovation, Sciences et Développement économique Canada applicables aux appareils radio exempts de licence. L'exploitation est autorisée aux deux conditions suivantes: 1) L'appareil ne doit pas produire de brouillage; 2) L'appareil doit accepter tout brouillage radioélectrique subi, même si le brouillage est susceptible d'en compromettre le fonctionnement.

This Class B digital apparatus complies with Canadian ICES-003.

Cet appareil numérique de la classe [B] est conforme à la norme NMB-003 du Canada.

CAN ICES-003 (B) / NMB-003 (B)

The device for operation in the band 5150–5250 MHz is only for indoor use to reduce the potential for harmful interference to co-channel mobile satellite systems.

Les dispositifs fonctionnant dans la bande de 5 150 à 5 250 MHz sont réservés uniquement pour une utilisation à l'intérieur afin de réduire les risques de brouillage préjudiciable aux systèmes de satellites mobiles utilisant les mêmes canaux.

Exposure to Radio Frequency Radiation: This MikroTik equipment complies with the FCC and IC radiation exposure limits set forth for an uncontrolled environment. This MikroTik device should be installed and operated no closer than 20 centimeters from your body, occupational user, or the general public.

### UKCA marking

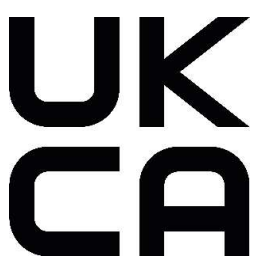

# CE Declaration of Conformity

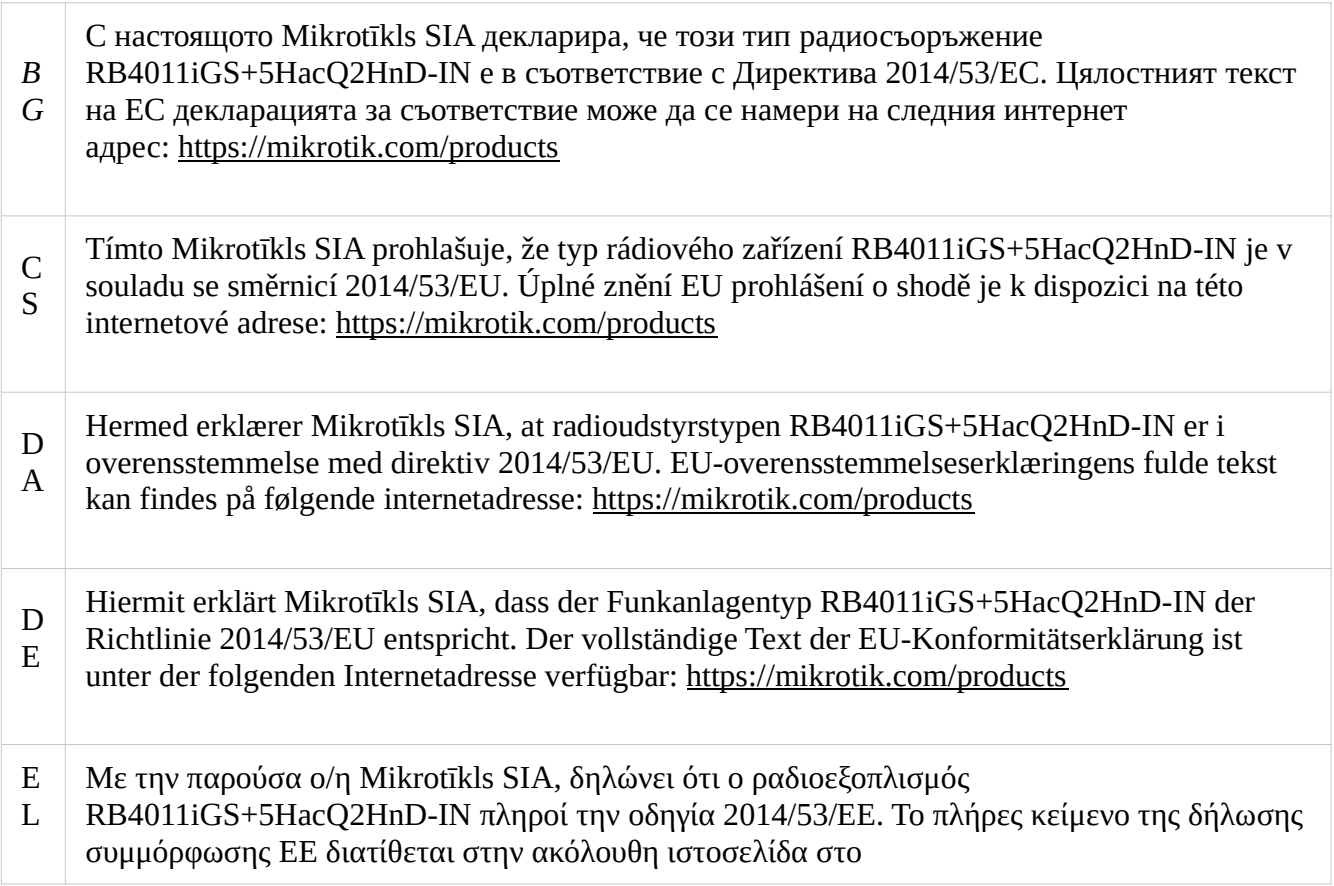

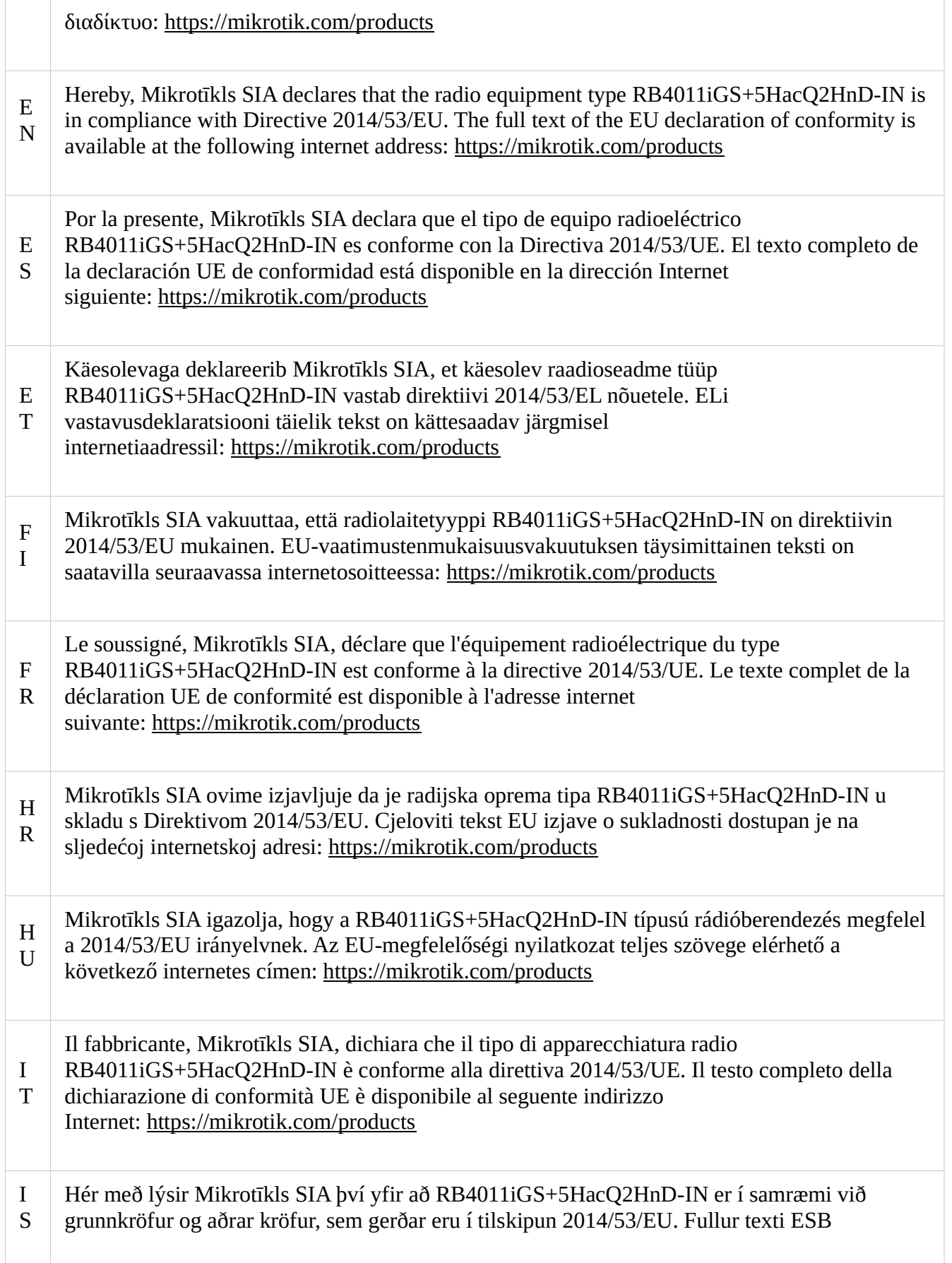

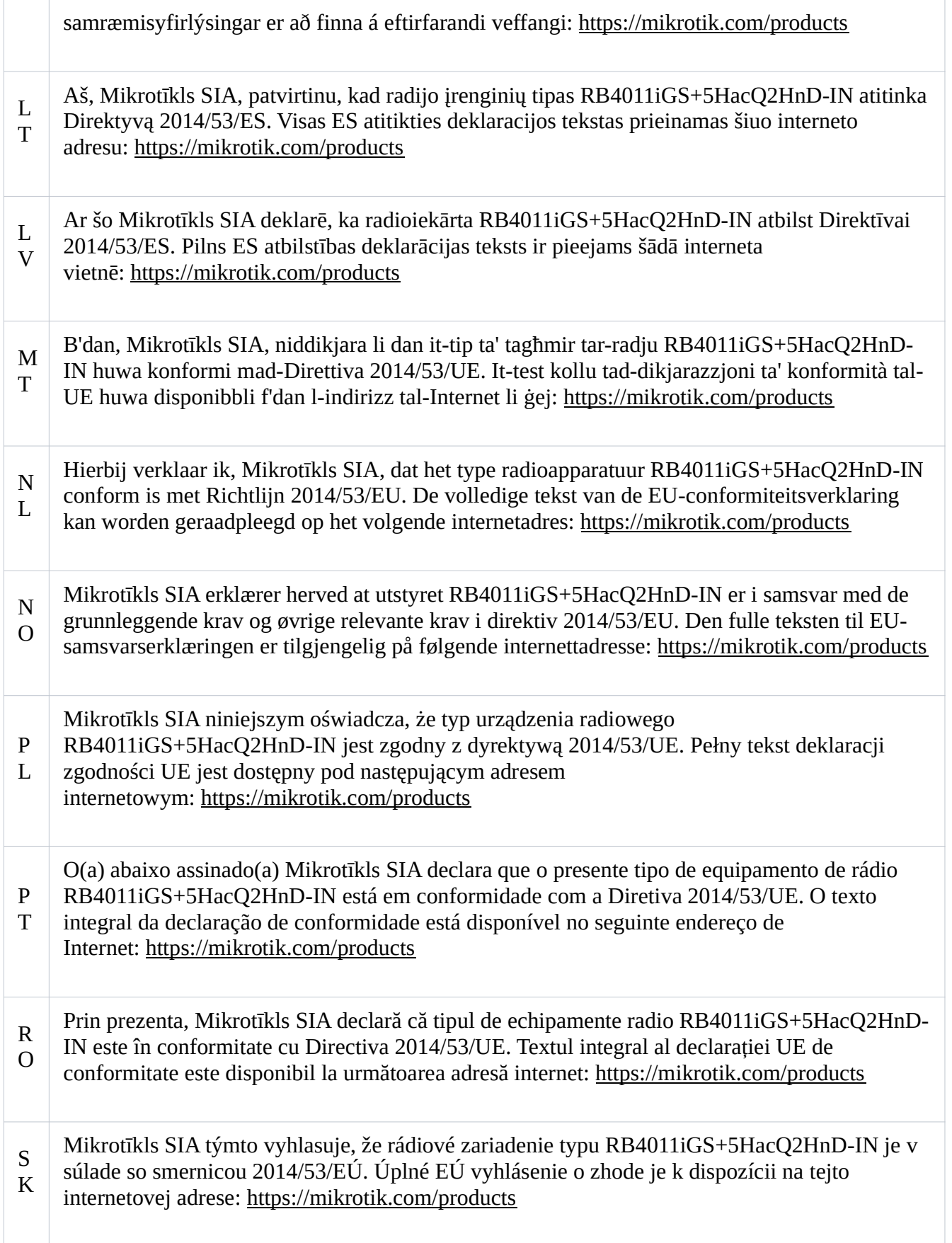

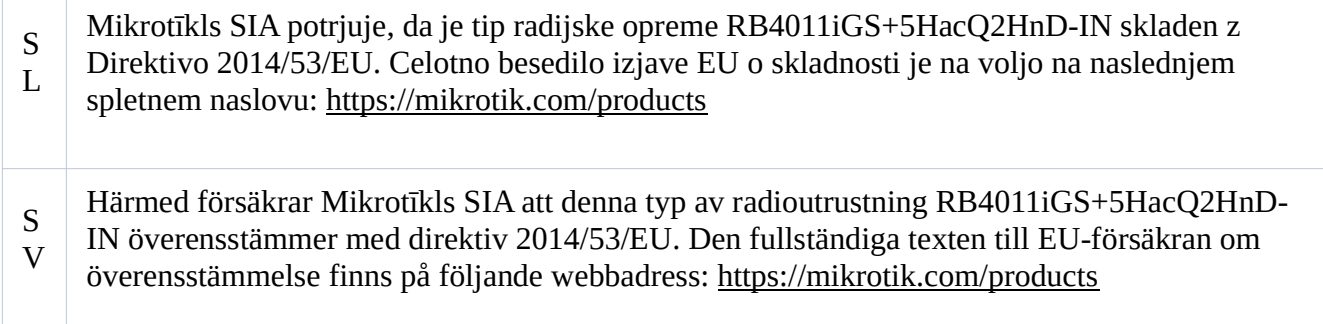

#### **WLAN**

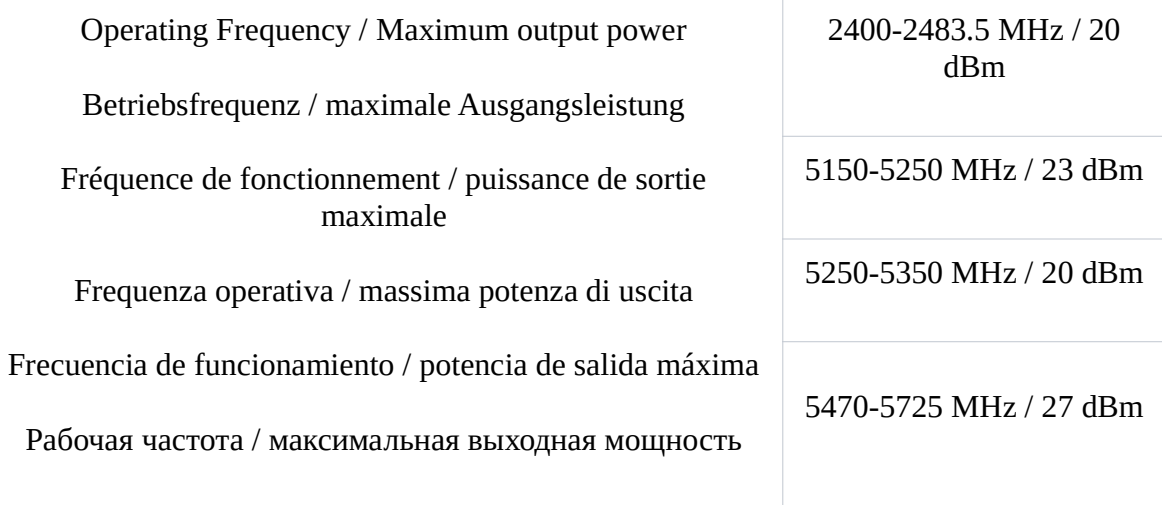

This MikroTik device meets Maximum WLAN transmit power limits per ETSI regulations. For more detailed information see Declaration of Conformity above / Dieses MikroTik-Gerät erfüllt die maximalen WLAN- Sendeleistung Grenzwerte gemäß ETSI-Bestimmungen. Weitere Informationen finden Sie oben unter Konformitätserklärung / Cet appareil MikroTik respecte les limites maximales de puissance de transmission WLAN conformément aux réglementations ETSI. Pour plus d'informations, voir la déclaration de conformité ci-dessus / Questo dispositivo MikroTik è conforme ai limiti massimi di potenza di trasmissione WLAN in conformità con le normative ETSI. Per ulteriori informazioni, consultare la dichiarazione di conformità sopra / Este dispositivo MikroTik cumple con los límites máximos de potencia de transmisión WLAN de acuerdo con las regulaciones ETSI. Para obtener más información, consulte la declaración de conformidad anterior / Это устройство MikroTik соответствует максимальным пределам мощности передачи WLAN в соответствии с правилами ETSI. Для получения дополнительной информации см. Декларацию соответствия выше.

The WLAN function for this device is restricted to indoor use only when operating in the 5150 to 5350 MHz frequency range. / Die WLAN-Funktion dieses Geräts ist nur für die Verwendung in Innenräumen im Frequenzbereich 5150 bis 5350 MHz beschränkt. / La fonction WLAN de cet appareil est limitée à une utilisation en intérieur uniquement lorsqu'il fonctionne dans la gamme de fréquences 5150 à 5350 MHz. / La funzione WLAN per questo dispositivo è limitata all'uso interno solo quando si opera nella gamma di frequenza da 5150 a 5350 MHz. / La función WLAN para este dispositivo está restringida al uso en interiores solo cuando se opera en el rango de frecuencia de 5150 a 5350 MHz. / Функция WLAN для этого устройства ограничена использованием внутри помещения только при работе в диапазоне частот от 5150 до 5350 МГц.

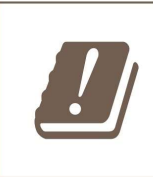

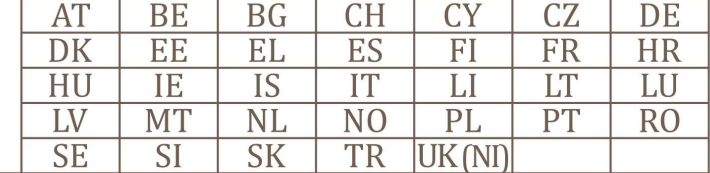

Only for 5 GHz

(EN) Technical Specifications / (DE) Technische Spezifikationen / (FR) Spécifications techniques / (IT) Specifiche tecniche / (ES) Especificaciones técnicas / (RU) Технические характеристики:

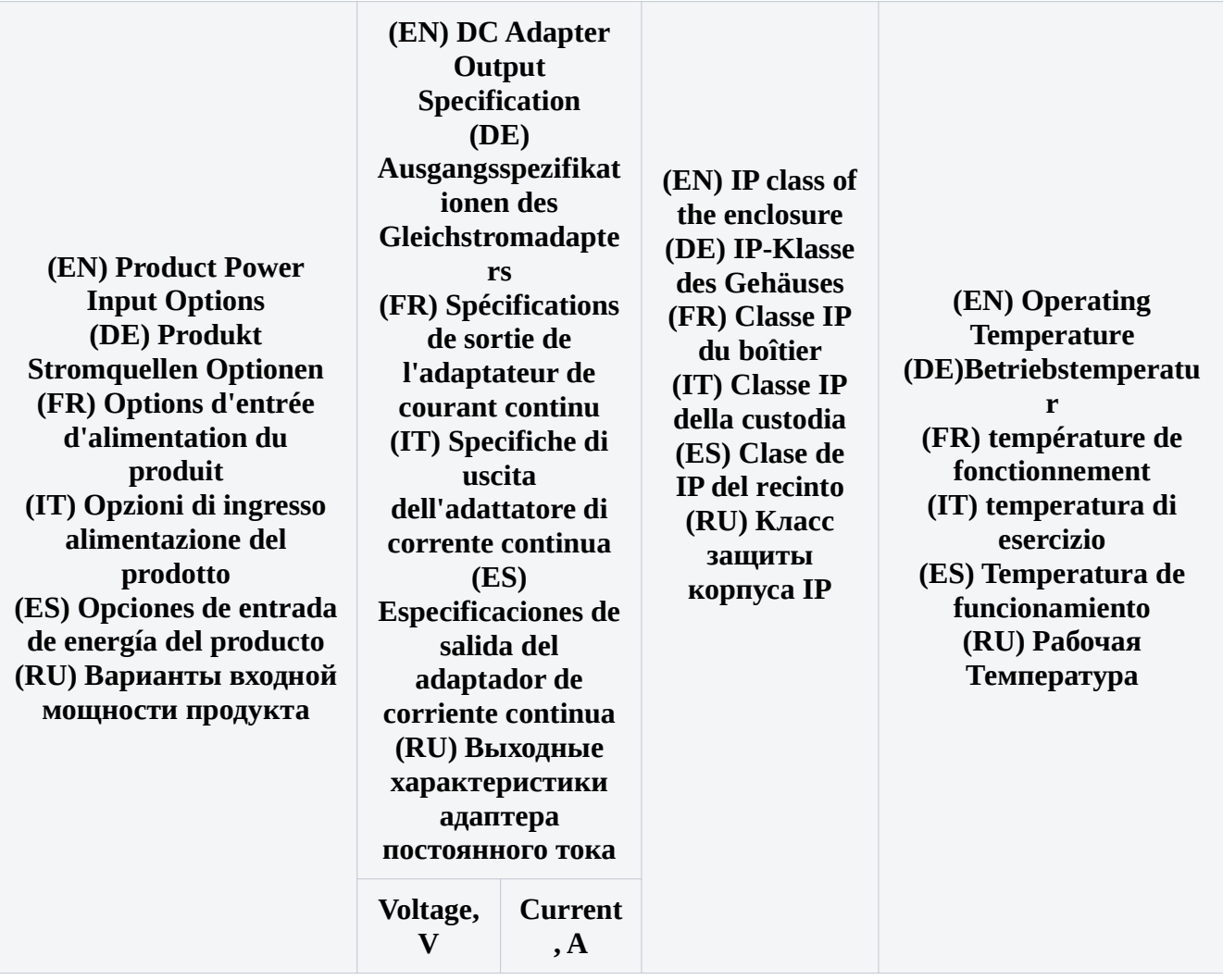

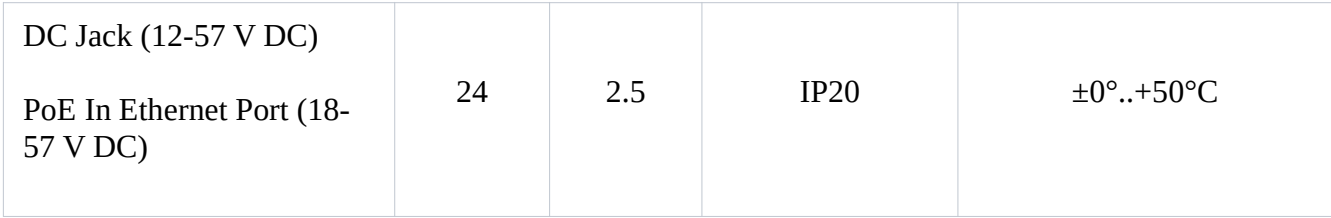

#72877